azur  $640H$ 

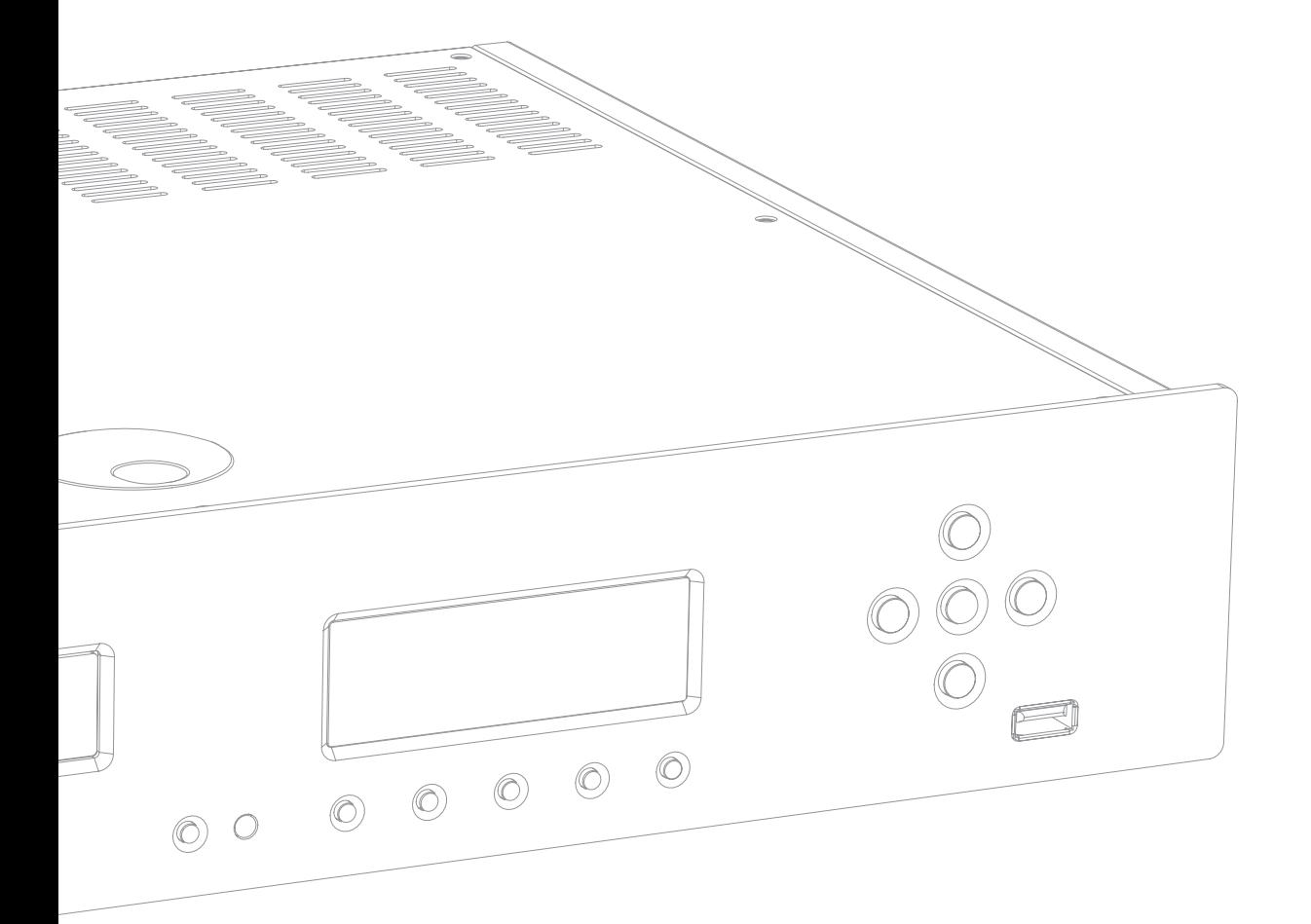

Music Server Manuale per l'utente 56

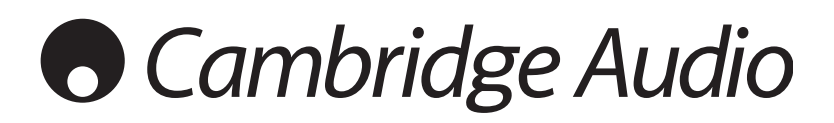

# **Cambridge Audio**

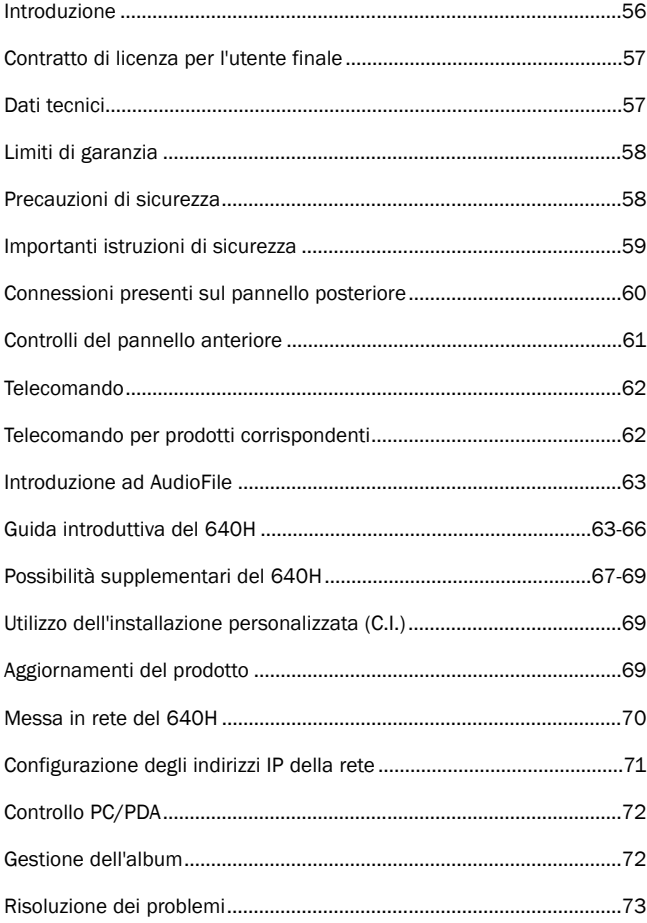

### Indice Introduzione

Grazie per aver acquistato questo Music Server 640H Cambridge Audio. In questi ultimi anni, la tecnologia dei dischi fissi e i formati audio compressi, come l'MP3 e l'AAC, hanno rivoluzionato il modo in cui ascoltiamo e memorizziamo la musica. Ma, malgrado questi progressi tecnologici, fino ad ora non esisteva una soluzione che combinasse norme di riproduzione ad un vero livello d'audiofilo ad un server di memorizzazione ad alta capacità in un insieme economicamente efficiente. Oggigiorno tutto questo è destinato a cambiare -e speriamo che sarete d'accordo -grazie al lancio del 640H con AudioFile™, un insieme di programmi proprietari integrati sviluppati per gestire, memorizzare, trasferire e riprodurre musica in un vero ambiente hi-fi.

#### A proposito di questo apparecchio

L'AudioFile appare per la prima volta nel 640H Music Server, grazie al quale si può apprezzare la qualità della riproduzione musicale, come ci si può aspettare da un prodotto Cambridge Audio, abbinata ad un disco fisso con qualità AV e di elevata capacità - 160 GB - e ad un masterizzatore Cd ad alta velocità. Grazie alla disponibilità di questo capace disco fisso, si possono memorizzare circa 300 album in formato non compresso, per fruire della più elevata qualità sonora.

Un'altra caratteristica include una scheda DAC Hi-Fi che utilizza lo stesso DAC Wolfson e la tecnologia di filtro con terra virtuale, bilanciato e di proprietà, dei nostri lettori CD Azur; un trasformatore toroidale sovradimensionato, di qualità audiofila, laddove molti concorrenti utilizzano un semplice alimentatore da PC; e non meno di sette unità d'alimentazione (PSU) regolate e lineari per tutti gli stadi audio critici, DAC, orologio, etc.

Una volta che la musica è memorizzata in formato non compresso o compresso MP3 (per il quale si può selezionare comunque il livello di compressione), si potrà realizzare la propria biblioteca musicale personale per preparare compilazioni da utilizzare fra le mura domestiche, da masterizzare su CD, o da trasferire verso lettori portatili. Condividete file musicali non compressi o compressi via una rete cablata o wireless (senza fili) e riproducete musica a partire dal PC, o dal Mac (memorizzata grazie a programmi quali iTunes™ o Windows Media Player), o da altri dispositivi di rete tramite il 640H.

Il 640H può anche trasferire dati in streaming per e da altre unità basate su AudioFile nell'ambito di casa o addirittura dal proprio PC/Mac, sfruttando la tecnologia di rete cablata o wireless, per mezzo di adattatori Ethernet/Wi-Fi. La radio Internet incorporata consente l'accesso a stazioni di tutto il mondo e, a differenza di un PC, il 640H offre praticamente un avvio ed una chiusura praticamente istantanei, a partire dal modo di attesa (standby).

Per accedere ai completi menu di visualizzazione allo schermo, si consiglia di connettere il 640H ad un televisore (tramite le uscite videocomposito, S-Video o VGA OSD). Viene inoltre fornito un telecomando Azur Navigator, che rende possibile un controllo a distanza del 640H in un contenitore attraente e facile da utilizzare.

Infine, per consentire un'integrazione senza problemi con sistemi di ascolto Multi-Room (multi-stanza), sono stati aggiunte un'uscita ed un'entrata per Control Bus (bus di controllo), nonché un ingresso per emittente IR (ad infrarossi) ed un porto RS232C.

Il 640H potrà essere solo pari alla qualità del sistema a cui lo si connetterà. Per questo motivo, è sconsigliabile speculare sulla qualità dell'amplificatore, dei diffusori o del cablaggio. Vi consigliamo in modo particolare i componenti della gamma Azur della Cambridge Audio, progettati con le stesse procedure di accuratezza utilizzate per questo apparecchio. Il vostro distributore potrà fornirvi cavetti di interconnessione di qualità Cambridge Audio che consentiranno al vostro sistema una resa pari al suo grande potenziale.

Grazie di trascorrere un po' del vostro tempo nella lettura di questo Manuale, che vi consigliamo di conservare per una sua futura consultazione.

ratte Brown

Matthew Bramble Direttore tecnico

### Contratto di licenza per l'utente finale ("EULA")

Avete acquistato un dispositivo ("DISPOSITIVO") che comprende programmi informatici concessi in licenza da Cambridge Audio da uno o più licenziatari di software ("FORNITORI DI SOFTWARE" di Cambridge Audio).

Tali prodotti software, come pure i supporti a loro associati, il materiale stampato e la documentazione "in linea" o elettronica ("SOFTWARE"), sono protetti da leggi e trattati internazionali sulla proprietà intellettuale. Il SOFTWARE è concesso in licenza d'utilizzo, non viene venduto. Tutti i diritti ricorvati

SE NON DOVESTE ESSERE D'ACCORDO CON QUESTO ACCORDO DI LICENZA PER UTENTE FINALE ("EULA"), NON DOVETE UTILIZZARE IL DISPOSITIVO. DOVRETE INVECE METTERVI CON SOLLECITUDINE IN CONTATTO CON CAMBRIDGE AUDIO PER OTTENERE ISTRUZIONI SU COME RESTITUIRE IL DISPOSITIVO INUTILIZZATO PER UN RIMBORSO. UN QUALSIASI IMPIEGO DEL SOFTWARE, COMPRESO MA NON LIMITATO ALL'UTILIZZO DEL DISPOSITIVO, RAPPRESENTERÀ LA VOSTRA ACCETTAZIONE DI QUESTO "EULA" (OVVERO RATIFICAZIONE DI QUALSIASI CONSENSO PRECEDENTE).

CONCESSIONE DI LICENZA PER IL SOFTWARE. Questo EULA vi concede la licenza seguente:

•UTILIZZO. Potrete utilizzare il SOFTWARE soltanto sul DISPOSITIVO.

- •INTOLLERANZA DEGLI ERRORI. Il SOFTWARE non tollera errori. Cambridge Audio ha determinato, in tutta autonomia, come utilizzare il SOFTWARE sul DISPOSITIVO, e i FORNITORI DI SOFTWARE hanno fatto affidamento a Cambridge Audio per la conduzione di collaudi sufficienti al fine di determinare che il software è adatto a tale utilizzo.
- •NESSUNA GARANZIA PER IL SOFTWARE. Il SOFTWARE viene fornito "com'è", e con tutti i suoi eventuali errori. Tutti i rischi riguardanti il livello di soddisfazione della qualità, la precisione delle prestazioni e il lavoro (compresa l'assenza di negligenza) sono a carico dell'acquirente. Non viene altresì concessa alcuna garanzia contro la perturbazione del vostro intrattenimento da parte del SOFTWARE, oppure contro qualsiasi infrazione. Nel caso abbiate ricevuto qualsiasi garanzia riguardante il DISPOSITIVO o il SOFTWARE, questa garanzia non trae origine e non costituisce alcun obbligo per i FORNITORI DI SOFTWARE.
- NESSUNA RESPONSABILITÀ PER CERTI DANNI. Ad eccezione di quanto proibito a termini di legge, i FORNITORI DI SOFTWARE non dovranno essere tenuti come responsabili di qualsiasi danno indiretto, specifico, derivante o incidentale, provocato da o in connessione all'utilizzo o dalle prestazioni del SOFTWARE. Questa limitazione si applicherà anche nel caso che qualsiasi rimedio non abbia un esito positivo al suo scopo. In nessun caso i FORNITORI DI SOFTWARE saranno tenuti come responsabili per importi superiori a duecento e cinquanta USD (\$ 250,00).
- LIMITAZIONI RIGUARDANTI INGEGNERIA INVERSA ("REVERSE ENGINEERING"), DECOMPILAZIONE E DISASSEMBLAGGIO. È proibito attuare un'operazione di ingegneria inversa ("reverse engineering"), decompilazione o disassemblaggio del SOFTWARE, ad eccezione e solo per l'estensione prevista per una di tali attività, sempre che questa sia espressamente consentita dalle leggi applicabili in vigore, che non si oppongano a tale limitazione.
- TRASFERIMENTO DEL SOFTWARE CONSENTITO, MA CON CERTE RESTRIZIONI. Si possono sempre trasferire diritti previsti da questo EULA, soltanto come parte di una vendita definitiva o di un trasferimento del DISPOSITIVO, e unicamente se il destinatario esprime il suo totale accordo con questo EULA. Nel caso che il SOFTWARE sia disponibile come un miglioramento apportato al DISPOSITIVO, qualsiasi trasferimento dovrà comprendere pure tutte le versioni precedenti del SOFTWARE.
- RESTRIZIONI ALL'ESPORTAZIONE. L'acquirente riconosce che il SOFTWARE è soggetto alla giurisdizione d'esportazione degli USA e dell'Unione Europea. L'acquirente dichiara di conformarsi a tutte le leggi applicabili, internazionali e nazionali, che riguardano il SOFTWARE, comprese le Regolamentazioni dell'amministrazione di esportazione degli USA, nonché le restrizioni imposte agli utenti finali, all'utilizzo finale e alla destinazione, promulgate dagli USA e da altri governi.
- RESTRIZIONI D'UTILIZZO. Questo DISPOSITIVO non è inteso per un suo utilizzo in applicazioni mediche, di salvaguardia o di sostentamento di vite umane, e nessuna responsabilità che sia non viene accettata né da Cambridge Audio né dai FORNITORI DI SOFTWARE, in seguito a un qualsiasi guasto del DISPOSITIVO, se utilizzato per uno degli scopi succitati.

### Dati tecnici

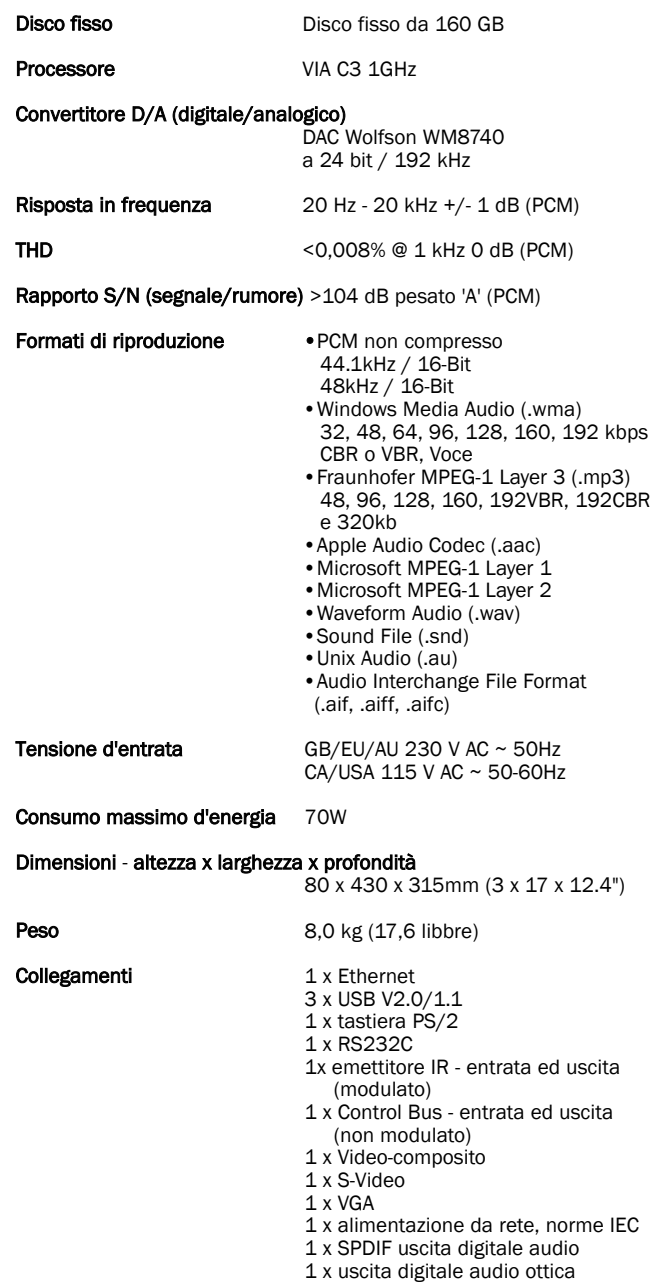

Per ricevere comunicazione di future pubblicazioni hardware e software, si prega di visitare e registrarsi al seguente indirizzo: www.cambridge-audio.com.

Questa Guida è stata ideate per rendere l'installazione e l'impiego di questo prodotto più facili possibile. Le informazioni contenute in questo documento sono state accuratamente verificate per la loro esattezza al momento della stampa; in ogni caso la poltica di Cambridge Audio è fatta di miglioramenti continui, per cui il progetto e le specifiche sono soggetti a modifiche senza necessità di preavviso. Se doveste notare errori, comunicatecelo al seguente indirizzo di posta elettronica: support@cambridgeaudio.com

Per l'ultima versione di questo Manuale, visitare il sito Web:

www.cambridgeaudio.com/support.php

Questo documento contiene informazioni proprietarie, protette dalle normative sulla proprietà intellettuale. All rights are reserved - Tutti i diritti riservati. Nessuna parte di questo Manuale può essere riprodotta per mezzo di un qualsiasi mezzo, meccanico, elettronico o di altro genere, in qualsiasi forma, senza previo permesso scritto da parte del produttore. Tutti i marchi commerciali e marchi commerciali depositati sono la proprietà dei loro rispettivi detentori o aventi diritto.

AudioFile è un marchio commerciale depositato di Cambridge Audio Ltd.© Copyright Cambridge Audio Ltd 2007 - Tutti i diritti riservati

iPod and iTunes sono coperti da Copyright © Apple Computer, Inc. All rights reserved. - Tutti i diritti riservati.

# **O** Cambridge Audio

Cambridge Audio garantisce che questo prodotto sia privo di difetti relativamente al materiale e alla lavorazione (soggetti ai termini sotto indicati). Cambridge Audio riparerà o sostituirà (a discrezione di Cambridge Audio) questo prodotto o ogni parte difettosa presente in questo prodotto. I periodi di garanzia variano da paese a paese. In caso di dubbi, contattare il rivenditore ed assicurarsi di conservare la prova d'acquisto.

Per ottenere l'assistenza in garanzia, contattare il rivenditore autorizzato Cambridge Audio da cui è stato acquistato questo prodotto. Se il rivenditore non è in grado di effettuare la riparazione del prodotto Cambridge Audio, è possibile restituire il prodotto tramite il rivenditore a Cambridge Audio o ad un centro autorizzato all'assistenza tecnica Cambridge Audio. Sarà necessario spedire il prodotto nel suo imballaggio originale o in un imballaggio che consenta una protezione di pari grado.

Per ottenere l'assistenza in garanzia, è necessario conservare la prova d'acquisto sotto forma di scontrino di vendita o di fattura, a dimostrazione che questo prodotto è nel periodo di garanzia.

Tale garanzia non è valida se (a) il numero di serie applicato in fabbrica è stato rimosso dal prodotto o se (b) questo prodotto non è stato acquistato presso un rivenditore autorizzato Cambridge Audio. È possibile contattare Cambridge Audio o il distributore Cambridge Audio locale per confermare che il numero di serie non è stato manomesso e/o che si è acquistato il prodotto presso un rivenditore autorizzato Cambridge Audio.

Questa garanzia non copre danni estetici o danni dovuti a casi di forza maggiore, incidenti, uso improprio, uso eccessivo, omissione, uso commerciale o manomissione di qualsiasi parte del prodotto. Questa garanzia non copre danni dovuti a funzionamento, manutenzione o installazione inadeguati o a tentativi di riparazione da parte di personale che non sia Cambridge Audio o del rivenditore Cambridge Audio, o di un centro di assistenza autorizzato agli interventi in garanzia Cambridge Audio. Eventuali riparazioni non autorizzate annulleranno questa garanzia. La garanzia non copre i prodotti venduti "NELLE CONDIZIONI IN CUI SI TROVANO" o "CON OGNI DIFETTO".

LA RIPARAZIONE O LA SOSTITUZIONE FORNITI SECONDO QUANTO PREVISTO DA QUESTA GARANZIA SONO DIRITTO ESCLUSIVO DELL'ACQUIRENTE. CAMBRIDGE AUDIO NON SARÀ RESPONSABILE DI ALCUN DANNO INCIDENTALE O CONSEGUENTE PER VIOLAZIONE DI QUALSIASI GARANZIA ESPRESSA O IMPLICITA DI QUESTO PRODOTTO. SALVO NEI CASI DIVERSAMENTE PREVISTI DALLA LEGGE, QUESTA GARANZIA È ESCLUSIVA ED IN VECE DI OGNI ALTRA GARANZIA ESPRESSA O IMPLICITA, INCLUSA, MA NON LIMITATAMENTE A, LA GARANZIA DI COMMERCIABILITÀ ED IDONEITÀ PER UN PARTICOLARE SCOPO.

Poiché alcuni paesi e Stati americani non consentono l'esclusione o la limitazione di danni diretti o indiretti o le garanzie implicite le suddette esclusioni non potrebbero applicarsi al caso specifico. Questa garanzia conferisce specifici diritti legali, ed è possibile godere di altri diritti, che variano da Stato a Stato o da paese a paese.

### Limiti di garanzia Precauzioni di sicurezza

#### Verifica dell'alimentazione nominale

Per la vostra propria sicurezza siete pregati di leggere attentamente le seguenti istruzioni prima di procedere al collegamento di questo apparecchio alla rete elettrica.

Verificare che sul pannello posteriore dell'apparecchio sia indicata la corretta tensione di alimentazione. Nel caso che la tensione di rete sia differente, consultare il rivenditore.

Questo apparecchio è progettato per operare unicamente con la tensione e il tipo di alimentazione indicati sul pannello posteriore dell'apparecchio. Se si collega l'apparecchio a una fonte di alimentazione differente da quella specificata, si corre il rischio di danneggiarlo.

Spegnere l'apparecchio quando non viene utilizzato; farlo funzionare unicamente con una corretta messa a terra. Per ridurre il rischio di scosse elettriche, non rimuovere mai il pannello superiore (o posteriore) dell'apparecchio. All'interno non è presente alcuna parte che possa rivestire un qualche interesse per l'utente. Per la manutenzione, richiedere il servizio da parte di personale qualificato. Nel caso che il cavo di alimentazione sia collegato a una presa integrata di alimentazione, l'apparecchio non dev'essere utilizzato se il portafusibili in plastica non si trova al suo posto. Nel caso sia andato perso il portafusibili, si deve ordinare il pezzo corretto presso il proprio distributore Cambridge Audio.

Viene utilizzato il simbolo di fulmine con l'estremità a forma di freccia all'interno di un triangolo equilatero per indicare all'utente la presenza di 'tensioni pericolose' non isolate all'interno del cabinet, che si possono rivelare tali da generare il rischio di scosse elettriche per l'utente.

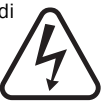

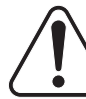

Viene utilizzato il punto esclamativo all'interno di un triangolo equilatero per avvertire l'utente della presenza di importanti istruzioni operative e di manutenzione nella documentazione a corredo dell'apparecchio.

Il contenitore a rotelle per rifiuti, sormontato da una croce, rappresenta il simbolo dell'Unione Europea per indicare una raccolta separata dei dispositivi e apparecchiature elettriche ed elettroniche. Questo prodotto contiene parti elettriche ed elettroniche che devono essere riutilizzate, riciclate o recuperate, e non deve pertanto essere gettato

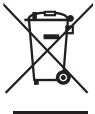

assieme ai normali rifiuti. Potete restituire quest'apparecchio al negoziante presso il quale lo avevate acquistato, o contattare il distributore per ulteriori informazioni.

#### Approvazioni

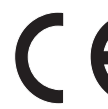

Questo apparecchio è conforme alle Direttive europee relative alla bassa tensione (73/23/EEC) e alla compatibilità elettromagnetica (89/336/EEC), sempre che l'apparecchio stesso sia stato installato secondo quanto indicato in questo Manuale di istruzioni. Per

garantire una conformità costante nel tempo, con questo apparecchio si devono utilizzare solo accessori prodotti dalla Cambridge Audio; per l'assistenza è necessario rivolgersi a personale di servizio qualificato.

#### NOTA: IL PRODUTTORE NON È RESPONSABILE PER INTERFERENZE RADIO O TV CAUSATE DA MODIFICHE NON AUTORIZZATE ALL'APPARECCHIO. TALI MODIFICHE POSSONO ANNULLARE L'AUTORITÀ DELL'UTENTE A UTILIZZARE TALE DISPOSITIVO.

Il dispositivo è stato testato e risulta quindi conforme ai limiti stabiliti per i dispositivi di Classe B, di cui alla Sezione 15 delle Normative FCC. Queste limitazioni sono create per fornire una protezione adeguata contro le interferenze dannose negli impianti domestici. Questo modello genera, utilizza e può irradiare energia a frequenza radio e, se non installato e utilizzato in conformità con le istruzioni, può causare un'interferenza dannosa alle comunicazioni radio. Tuttavia, non esiste alcuna garanzia che stabilisca la mancata interferenza in determinati impianti.

Nel caso in cui il dispositivo dovesse causare interferenze dannose alla ricezione radio o televisiva, determinata dall'accensione o spegnimento del dispositivo, l'utente può tentare di correggere l'interferenza seguendo uno o diversi dei metodi indicati in seguito:

- riorientare o riposizionare l'antenna del ricevitore;
- aumentare la distanza tra il dispositivo e il ricevitore;
- collegare il dispositivo ad una presa su un circuito diverso da quelle a cui è collegato il ricevitore;
- consultare il rivenditore o un tecnico specializzato in dispositivi radio/TV.

azur  $\overline{640H}$ 

### Importanti istruzioni di sicurezza

Per la vostra sicurezza, siete pregati di leggere attentamente le seguenti istruzioni prima di procedere alla connessione del dispositivo; informazioni che vi saranno utili al fine di ottenere la migliore prestazione e una maggiore durata del dispositivo stesso. Leggere attentamente le istruzioni, fare attenzione alle indicazioni e conservare il manuale per riferimenti futuri.

#### Ventilazione

IMPORTANTE - L'unità si surriscalda, se in uso.

L'unità è dotata di un potente motore che genera calore. L'involucro esterno sarà quindi più caldo degli altri componenti hi-fi, il che è abbastanza normale e non inciderà sulle prestazioni o sulla sicurezza dell'apparecchio.

Assicurarsi di lasciare un ampio spazio di ventilazione intorno all'apparecchio (sono necessari almeno 10 cm di spazio libero da tutti i lati dell'apparecchio). Non posizionare alcun oggetto sull'apparecchio. Non ubicare l'apparecchio su un tappeto o su altra superficie soffice, né ostruire gli orifizi d'ingresso dell'aria e le griglie di fuoriuscita dell'aria. Non posizionare l'apparecchio in prossimità di fonti di calore, come radiatori, registratori di calore, fornelli o altri apparecchi (incluso amplificatori) che producono calore. Non posizionare unità multiple, una sull'altra. Non posizionare l'apparecchio all'interno di un'area chiusa, tipo una valigia o in una cabina senza sufficiente ventilazione.

Non ostruire la griglia di ventilazione posteriore. Assicurarsi che piccoli oggetti non cadano all'interno attraverso le griglie di ventilazione. Nel caso di penetrazione accidentale, spegnere immediatamente l'apparecchio e contattare il rivenditore locale per le adeguate istruzioni. Quando il cassetto porta-dischi è di circa 19", lasciare tra le unità uno spazio (minimo).

#### Posizionamento

Selezionare accuratamente la posizione di installazione. Evitare il posizionamento dell'apparecchio sotto la luce diretta del sole o in prossimità di sorgente di calore. Evitare inoltre posizionamenti soggetti a vibrazione ed eccessiva formazione di polvere, freddo o umidità. Non posizionare mai l'apparecchio su una superficie instabile o su uno scaffale. L'unità potrebbe cadere e provocare gravi lesioni personali a bambini o adulti, nonché all'unità stessa. Non posizionare alcun lettore DVD, né altri dispositivi sull'apparecchio.

L'apparecchio deve essere installato su un piano stabile e livellato. Non posizionare l'apparecchio all'interno di un'area chiusa, tipo una valigia o in una cabina senza ventilazione sufficiente. È importante mantenere uno spazio aperto nella parte posteriore dell'apparecchio. Se si utilizza un carrello, fare attenzione a non provocare danni causati da ribaltamento.

IMPORTANTE - Per ridurre al minimo il rischio di incendio o scossa elettrica, non esporre l'apparecchio ad agenti atmosferici, quali pioggia o umidità. L'apparecchio non deve essere utilizzato in prossimità di acqua, né esposto a spruzzi di acqua o altri liquidi. Sullo stesso, non devono essere posizionati oggetti pieni di liquidi, come vasi da fiori. Nel caso di penetrazione accidentale di liquido, spegnere immediatamente l'apparecchio e contattare il rivenditore locale per le adeguate istruzioni.

I componenti audio elettronici presentano un periodo di "rodaggio" di circa una settimana (se utilizzati per diverse ore al giorno). Questo periodo consentirà la stabilizzazione dei nuovi componenti, dal momento che le proprietà sonore saranno migliorate dopo tale lasso di tempo.

#### Messa a terra e polarità

L'apparecchio può disporre di una spina polarizzata per la linea di alimentazione da corrente alternata (in cui un connettore è maggiore dell'altro). Questa spina può essere connessa alla presa a muro in un solo modo. Si tratta di una caratteristica di sicurezza. Se non si riesce a inserire la spina nella presa a muro, tentare con la posizione inversa. Se non si dovesse tuttora riuscire a inserire la spina, chiamare l'elettricista per la sostituzione della presa obsoleta. Non tentare di modificare la spina polarizzata, inficiando così il suo scopo di sicuezza. (Questo vale solo per il Nord America.)

#### Fonti di alimentazione

Questo apparecchio è basato su una costruzione di Classe 1, e dev'essere connesso ad una presa di rete provvista di un polo di collegamento a terra.

L'apparecchio deve essere alimentato solo dalla sorgente di alimentazione indicata nell'etichetta di riferimento. Se non si è sicuri del tipo di alimentazione a disposizione, consultare il rivenditore del prodotto o l'agenzia di fornitura elettrica locale.

Questo modello è stato progettato per essere lasciato in modalità Standby, in caso di inutilizzo; questo consentirà di prolungare la durata dell'amplificatore (questo principio vale per tutti gli apparecchi elettronici). Per spegnere completamente l'unità, premere l'apposito tasto sul pannello posteriore. Se non si intende utilizzare il dispositivo per un periodo di tempo prolungato, procedere allo scollegamento dalla presa principale.

#### Protezione del cavo di alimentazione

Il cavo di alimentazione deve essere sistemato in modo tale che non possa essere danneggiato da alcun elemento. Il dispositivo di disconnessione deve restare sempre operativo, nel caso in cui la spina di rete venga utilizzata come tale. Evitare che il cavo sia calpestato o che possa essere danneggiato in qualsivoglia sua parte (spinotti, morsettiere e punti di uscita dall'unità).

Verificare di aver inserito ciascun cavo correttamente. Per prevenire ronzii e rumori, non intrecciare i cavetti di interconnessione con il cavo di alimentazione o con le connessioni degli altoparlanti.

#### Sovraccarico

Non sovraccaricare le prese a muro o le prolunghe, dato che ciò potebbe causare un rischio di incendio o di scossa elettrica. Prese di corrente alternata sovraccariche, prolunghe o cavi di alimentazione logorati, isolazioni danneggiate o fessurate e spine rotte sono tutti elementi pericolosi. E che potrebbero provocare scosse elettriche o incendi.

#### Fulgori

Per una protezione aggiuntiva durante una tempesta, o qualora l'apparecchio dovesse essere lasciato inutilizzato per un lungo periodo di tempo, staccarne il cavo di alimentazione dalla presa a muro, e disconnettere l'antenna o il sistema via cavo. Questo fatto impedirà all'apparecchio danni che potrebbero essere provocati da folgori e sovratensioni alla linea elettrica.

#### Pulizia

Per pulire l'apparecchio, utilizzare un panno morbido, inumidito e libero da filamenti. Non utilizzare alcun detergente contenente alcol, ammoniaca o abrasivi. Non nebulizzare alcun aerosol sopra o in prossimità dell'apparecchio. L'utilizzo di un disco per la pulizia dell'obiettivo almeno una volta al mese può prolungare la durata dell'unità.

#### Accessori

Non impiegare alcun accessorio, se non consigliato dal distributore, dal momento che questo potrebbe provocare danni all'apparecchio. Utilizzare solo gli accessori in dotazione.

#### Manutenzione

Questo apparecchio non è riparabile da parte dell'utente: non tentare mai di ripararlo, smontarlo o ricostruirlo se sembra esserci un problema. Si può subire una grave scossa elettrica nel caso si ignorino queste misure cautelative. Nell'eventualità di un problema o di un malfunzionamento, mettersi in contatto con il proprio rivenditore.

Nel caso che si avveri una delle condizioni esposte qui di seguito, prendere contatto con il servizio di assistenza:

- Cavo di alimentazione o spina dello stesso danneggiati.
- Se l'apparecchio fosse penetrato del liquido, o un qualche altro oggetto.
- Se l'apparecchio fosse stato esposto alla pioggia o all'acqua.
- Se l'apparecchio non dovesse funzionare normalmente dopo aver seguito correttamente le istruzioni operative ed aver regolato solo quei comandi citati dalle istruzioni operative stesse.
- Se l'apparecchio fosse stato lasciato cadere o se fosse stato danneggiato in un modo qualsiasi.
- Se l'apparecchio dovesse rivelare un qualsiasi mutamento negativo alle sue prestazioni.

#### Nota importante

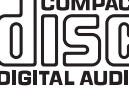

Questo apparecchio è stato progettato per la riproduzione **COMPACT** di Compact Disc (CD), di CD masterizzabili (CD-R) e di CD 猧 re-inscrittibili (CD-RW) che comportino il logotipo di identificazione qui illustrato. Non si possono utilizzare altri tipi di dischi. I dischi di tipo CD-R/CD-RW devono contenere una TOC (Tavola dei contenuti) correttamente masterizzata per poter essere riprodotti. Quest'apparecchio è in grado di leggere solo dischi masterizzati secondo il formato CD-DA previsto per la riproduzione di musica. Non tentare di riprodurre mediante questo apparecchio dischi che contengano dati di tipo diverso, quali i CD-ROM per PC.

Quando si utilizza il 640H, fare attenzione alla ritenzione dell'immagine sullo schermo al plasma o alla cosiddetta "screen-burn" (bruciatura sulla schermo). Usare sempre il pulsante "I/O" per spegnere il display sullo schermo quando si utilizza il menu system per modificare le impostazioni, ecc. Gli schermi LCD o le televisioni convenzionali CRT non presentano questo problema.

### Connessioni presenti sul pannello posteriore

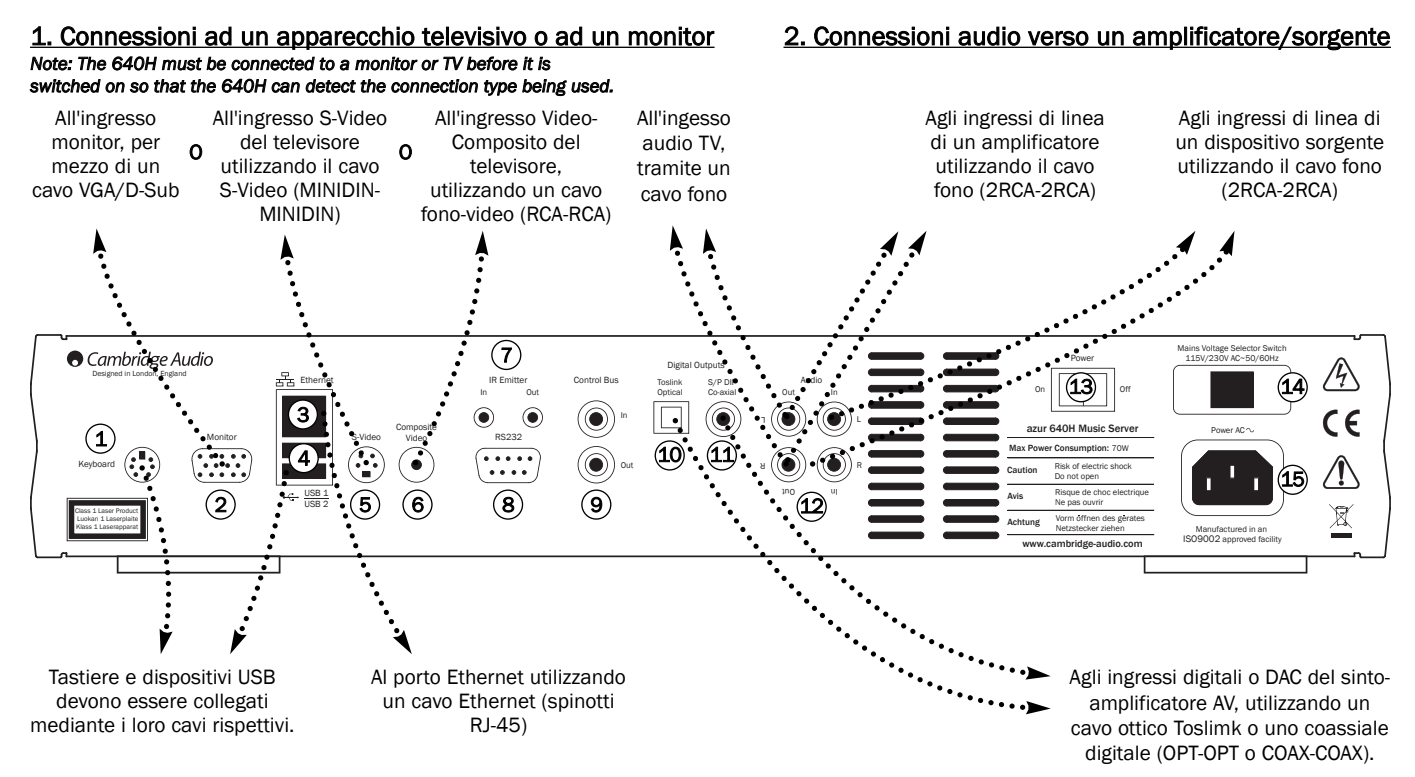

#### 3. Connessioni a dispositivi esterni opzionali/rete 4. Connessioni audio digitali verso un amplificatore

#### *Nota: il 640H dev'essere collegato ad un monitor o ad un televisore prima di essere acceso, in modo che il 640H possa rilevare il tipo di connessione impiegato.*

#### 1) Tastiera

Connessioni per una tastiera opzionale PS/2.

#### Monitor 2

Connessione monitor VGA.

#### Ethernet 3

Porto Ethernet per la connessione ad una rete (vedere la parte 'Messa in rete del 640H' di questo stesso Manuale per maggiori informazioni).

### USB 1/USB 2 4

Porti per l'interfacciamento a un computer, lettore portatile, scheda di memoria flash o dispositivo di memoria di massa. Tutti i porti sono conformi alla norma "USB 2.0".

#### 5) S-Video

Connessione S-Video (SVHS) per televisore.

#### $6)$  Video-composito

Connessione Video-composito (CVBS) per televisore.

#### Emettitore IR (all'infrarosso) In/Out (ingresso/uscita) 7

In (ingresso) - Consente a comandi IR modulati provenienti da sistemi Multi-Room (multi-stanza) di essere ricevuti da quest'apparecchio. I comandi ricevuti non vengono ciclati dal bus di controllo (ma sono ciclati dall'uscita IR).

Out (uscita) - Ciclo in uscita di comandi modulati IR E consente inoltre all'apparecchio di generare comandi IR (per un impiego futuro).

### 8) RS232

Per l'utilizzo per un'installazione personalizzata.

## Control Bus (bus di controllo) 9

In (ingresso) - Consente a comandi non modulati provenienti da sistemi Multi-Room (multi-stanza) o da altri elementi di essere ricevuti da quest'apparecchio.

Out (uscita) - Re-indirizza i comandi del Control Bus verso un altro dispositivo.

#### 10) Uscita ottica digitale Toslink

Per la connessione all'ingresso di un DAC separato o in un apparecchio di registrazione digitale Utilizzare un cavo d'interconnessione a fibre ottiche TOSLINK d'alta qualità, progettato specificatamente per un utilizzo audio.

#### $\left( \mathrm{11}\right)$  Uscita digitale coassiale S/P DIF

Per la connessione all'ingresso di un DAC separato o in un apparecchio di registrazione digitale Per ottenere i migliori risultati, utilizzare un cavo d'interconnessione di tipo RCA digitale da 75 Ohm (non uno previsto per i normali collegamenti audio).

#### Audio In/Out (ingresso/uscita) 12

In (ingresso) - Per la connessione ai morsetti di uscita a livello di linea di un dispositivo sorgente per la registrazione (ad esempio, ingresso CD, o ingresso AUX, etc.).

Out (uscita) - Per la connessione ai morsetti d'ingresso a livello di linea dell'amplificatore.

#### Power On/Off (accensione/spegnimento) 13

Per accendere o spegnere l'apparecchio.

#### $\widehat{14}$  Commutatore di selezione della tensione di rete

Per commutare la tensione di rete tra 115 a 230 Volt. Può essere utilizzato unicamente dall'installatore/distributore.

#### Presa per alimentazione CA 15

Una volta completate tutte le connessioni all'amplificatore, innestare il cordone d'alimentazione CA in un'appropriata presa di rete. IMPORTANTE - Non rimuovere il cordone d'alimentazione senza aver prima spento il 640H.

azur  $640H$ 

# Controlli del pannello anteriore

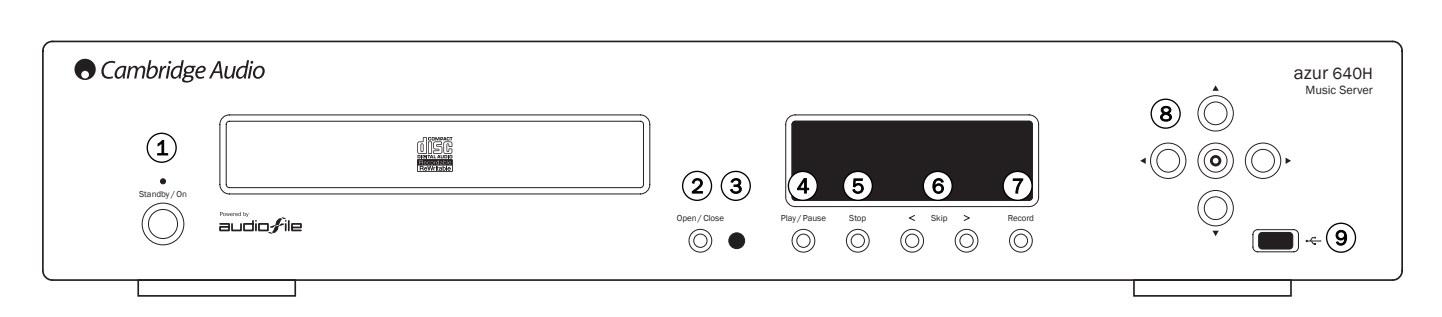

#### 1) Commutatore Standby/On

Commuta l'apparecchio tra la modalità Standby (indicata dalla luce ridotta del LED d'alimentazione) e quella di attivazione (indicata dalla luce piena del LED d'alimentazione). L'apparecchio dev'essere lasciato in modo Standby quando non viene utilizzato: questo è di particolare importanza se l'apparecchio deve eseguire una compressione in secondo piano, o se deve inoltrare dei contenuti ad altri dispositivi di riproduzione. Premere e mantener premuto per 5 secondi per spegnere completamente l'apparecchio. Se si prevede di non utilizzare l'apparecchio per un lungo periodo di tempo, è necessario spegnerlo tramite il commutatore posto sul pannello posteriore.

#### 2) Open/Close (apertura/chiusura)

Per aprire e richiudere il cassetto porta-dischi e poter così inserire o rimuovere un disco. Se si preme il pulsante Play, il cassetto si richiude automaticamente e si avvia la lettura del disco.

#### 3) Sensore a infrarossi

Riceve comandi ad infrarossi emessi dal telecomando Azur fornito a corredo. È necessaria una vista diretta e scevra d'ostacoli tra il telecomando e il sensore.

#### $4)$  Play/Pause (Riproduzione/Pausa)

Per riprodurre il disco, l'album o il brano selezionato, o la stazione radio Internet. Durante la riproduzione, premere di nuovo questo pulsante per sospendere la lettura.

### 5) Stop

Per arrestare la riproduzione del disco, dell'album o del brano selezionato, o della stazione radio Internet correntemente sintonizzata.

### Skip < > (salto) 6

Consente di saltare da un brano all'altro. Premere il pulsante sinistro per saltare all'indietro di un brano, il pulsante destro per saltare in avanti di un brano.

### $\mathcal{I}$ ) Record (registrazione)

Consente la ricodificazione-memorizzazione di brani del CD verso il disco fisso del 640H.

#### 8) Navigator / Select (navigatore / selezione)

Premere per percorrere i menu. Premere il pulsante centrale Select per convalidare l'elemento/funzione evidenziati nel menu.

#### 9) Porta USB

Connettore USB per interfacciarsi al "Dispositivo di memorizzazione di massa" o tastiera USB.

Nota: Solo prodotti certificati USB 2.0 con il logo USB 2.0 sono supportati dal 640H. Si prega di consultare il produttore del prodotto USB 2.0 per assicurarsi che sia certificato o visitare il sito www.usb.org per consultare l'elenco dei prodotti approvati prima dell'acquisto. Non rispondiamo dei problemi d'incompatibilità.

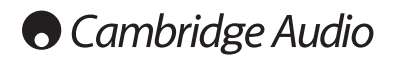

### Telecomando

Il 640H viene fornito con un telecomando Azur Navigator che è operativo sia per il 640H, sia per la gamma di amplificatori Cambridge Audio Azur. Il telecomando è essenziale per l'impostazione del 640H Music Server, dato che si può accedere più facilmente ai vari menu agendo sul telecomando. Inserire nel telecomando le batterie AAA fornite a corredo per renderlo funzionante.

Nota: Quando viene attivato per la prima volta, il telecomando potrebbe trovarsi in modo Amp (amplificatore). Consultare la parte dedicata al Controllo dell'amplificatore per maggiori informazioni.

#### $\circledcirc$  Commutatore Standby / On

Per commutare tra le funzioni di attivazione dell'apparecchio e di modalità di attesa "Standby".

#### $(A)$  Apertura / Chiusura

Per aprire e richiedere il cassetto porta-dischi e quindi inserire o rimuovere un CD.

#### $\binom{1}{\ell}$  Tasti alfanumerici

Questi tasti consentono l'immissione di cifre e lettere nei campi modificabili dei menu. Premendo un dato tasto, si può percorrere un elenco dei caratteri disponibili per il tasto in questione. Il tasto "é" consente l'accesso ai caratteri accentati, etc. Premere il tasto con il numero "0" per aggiungere uno spazio a qualsiasi testo modificabile.

#### $I_{\ast}^{(i)}$  Informazioni / Caratteri supplementari

Per richiamare il menu "Now Playing" (attualmente in riproduzione), che visualizza informazioni su riproduzione), che visualizza informazioni su album/interprete/stazione radio di riproduzione corrente. Durante l'immissione di testo, premere questo pulsante per accendere ai caratteri speciali (ad esempio, # , ; "/ ? !), come sulla tastiera di un telefono cellulare, quando si digita un SMS.

#### $\binom{Shiff}{S}$  Shift (maiuscole)

Durante l'immissione di testo, premere per commutare tra lettere minuscole/maiuscole e cifre.

#### Partenza

Per far ritorno al Menu principale del sistema operativo del 640H.

#### $\left(\widehat{\mathbf{h}}\right)$  Indietro

Premere questo pulsante per far ritorno alla pagina di menu precedente. Anche per cancellare un testo modificabile, o una sua parte.

#### Navigazione

Per percorrere i vari menu, utilizzare i pulsanti con le frecce di direzione. Premere il pulsante con la freccia verso sinistra per spostarsi all'indietro, nell'ambito del testo modificabile.

#### (O) Selezione

Premere per accettare l'elemento/funzione evidenziati nel menu.

#### Album / Interprete / Genere muisicale Sequenza di riproduzione / Brano / Radio Internet

Premendo questi pulsanti si passa direttamente alle loro rispettive pagine di menu. Consultare il paragrafo 'Iniziando con il 640H' di questo stesso Manuale per maggiori informazioni a riguardo di ogni menu.

### ( $\blacktriangleright$ ) Riproduzione  $/$  ( $\blacktriangleright$ ) Arresto  $/$  ( $\blacktriangleright$ ) Pausa

Premere il pulsante specifico per riprodurre / sospendere la riproduzione / arrestare il CD, l'album o il brano selezionato, o la stazione radio Internet.

#### (HA) (PH) Salto

Premendo i pulsanti Skip si effettuerà un salto in avanti o all'indietro tra i vari brani presenti.

#### OSD (visualizzazione delle impostazioni sullo schermo)

Per attivare / disattivare la funzione OSD verso il monitor / schermo collegato.

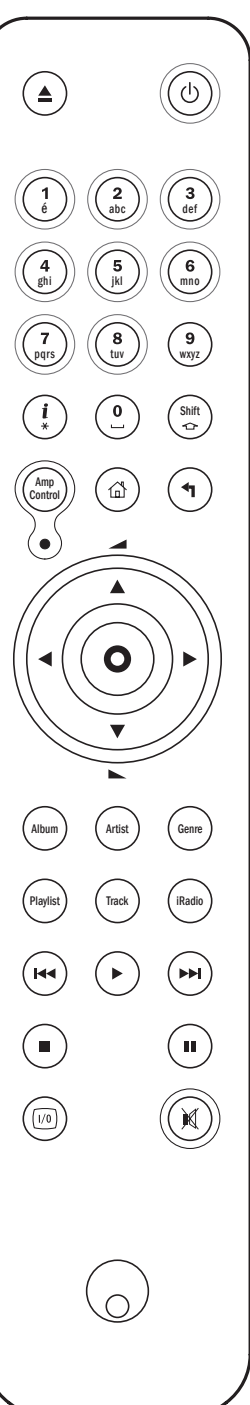

### Telecomando per prodotti corrispondenti

#### Modo di controllo Amp (amplificatore)

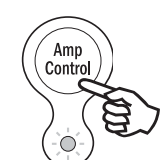

Il telecomando del 640H presenta un pulsante di controllo dell'amplificatore, che attiva un modo speciale Amp per consentire di pilotare un corrispondente amplificatore Audio Azur Cambridge. Una volta premuto tale pulsante, il LED si illuminerà per 7 secondi (per far sapere che si è in modo Amp), e quindi lampeggerà ogni volta che si utilizzerà uno dei pulsanti Amp racchiusi nel circolo (Standby/On, 1-8, incremento / decremento del Volume e Mute,

silenziamento). Tutti gli altri pulsanti del telecomando sono inattivi in modo Amp.

Per uscire dal modo Amp, premere di nuovo il pulsante di controllo Amp (il LED si illuminerà per un secondo).

#### ( $\circledcirc$ ) Commutatore Standby/On

Per commutare tra le funzioni di attivazione dell'apparecchio e di modalità "Stand-by" (attesa).

#### $_{\scriptscriptstyle\rm E}^{\scriptscriptstyle(1)}$  Tasti numerici 1-8

Premere uno di questi tasti per cambiare la sorgente dell'amplificatore.

#### Volume (livello d'ascolto)

Per incrementare o decrementare il volume dell'uscita dell'amplificatore.

#### Pulsante 'Mute' (silenziamento)

Per azzerare il livello d'ascolto dell'amplificatore. Premere nuovamente lo stesso pulsante per annullare la funzione.

#### Modo di controllo AV (audio/video)

Il modo di controllo Amp del 640H può essere utilizzato, come alternativa, per pilotare un sinto-amplificatore AV Azur (ad esempio, un Azur 540R), ad esso collegato. Per predisporre il telecomando in modo AV, impostare dapprima il telecomando in modo Amp, e quindi premere e mantener premuto il pulsante Track. Dopo 12 secondi, il LED blu lampeggerà due volte. Il modo Amp inoltrerà allora istruzioni al sintoamplificatore AV invece di quelle per l'amplificatore Azur.

Per ripristinare il telecomando nel normale modo Amp, è sufficiente mantener premuto di nuovo il pulsante Track (ed il LED lampeggerà una sola volta).

#### ( $\circledcirc$ ) Commutatore Standby/On

Per commutare tra le funzioni di attivazione del sintoamplificatore AV e di modalità "Stand-by" (attesa).

#### $_{\scriptscriptstyle \rm \oplus}^{\scriptscriptstyle 1}$ ) Tasti numerici 1-8

Premere uno dei tasti del circolo Amp per cambiare la sorgente d'ingresso del sinto-amplificatore AV:

1 - DVD, 2 - Video1, 3 - Video 2, 4 - Video 3, 5 - Modo Tuner, per il sintonizzatore (commuta tra le gamme d'onda AM, onde medie, e FM, modulazione di frequenza), 6 - Tape/MD/CDR (cassetta, mini-disc, masterizzatore di CD) - CD/Aux (CD/presa ausiliaria), 8 - 6.1 Direct In (ingresso diretto 6.1).

#### $\Omega(\Gamma)$  Volume (livello d'ascolto)

Per incrementare o decrementare il volume dell'uscita del sinto-amplificatore AV.

#### $\left(\overline{A}\right)\left(\overline{P}\right)$  Tuning (sintonizzazione)

Premere il pulsante con la freccia verso destra per incrementare il valore della frequenza di sintonizzazione; premere il pulsante con la freccia verso sinistra per decrementare il valore della frequenza di sintonizzazione.

#### (O) Select (selezione)

Premere per passare dall'una all'altra fra le differenti sorgenti del sinto-amplificatore AV.

#### ( $M$ ) Mute (silenziamento)

Per azzerare il livello d'ascolto del sinto-amplificatore AV. Premere nuovamente lo stesso pulsante per annullare la funzione.

### Introduzione ad AudioFile™

Il sistema operativo AudioFile del 640H è semplice da seguire e da utilizzare, ed è stato concepito per poter ottenere il massimo dal 640H.

# Hain Henu<br>Núsic libr<br>CD<br>Gaur: O **READER**

#### Menu system

Un menu di navigazione di base viene visualizzato sul pannello anteriore del 640H, ma si potrà accedere al completo sistema di menu se si collega il 640H ad un monitor o ad un televisore. Per spostarsi nei menu, è sufficiente impiegare i pulsanti direzionali con le frecce (del telecomando o sul pannello anteriore dell'apparecchio), e premere il pulsante centrale Select per convalidare la selezione o per passare ad un sotto-menu.

A partire dal Menu principale, si può accedere ai seguenti menu:

Music Library (biblioteca musicale) - Per accedere ai vari menu di riproduzione e registrazione musicale, per creare ed organizzare playlist (sequenze di brani), e per operare una ricerca di tutti i contenuti musicali disponibili al 640H (sia internamente al 640H, sia via un dispositivo / computer di memoria di massa musicale, connesso al 640H).

CD - Per accedere a funzioni per il CD, quali riproduzione, memorizzazione e masterizzazione.

iRadio - Se è disponibile l'accesso all'Internet, per ascoltare stazioni radio Internet.

Line In (ingresso di linea) - Per accedere e registrare a partire da un dispositivo connesso che disponga di prese d'uscita "fono" (come ad esempio, un sintonizzatore satellitare DAB).

Info/Now Playing (informazioni / correntemente in riproduzione) - Per visualizzare la musica in corrente riproduzione sul 640H.

Settings (impostazioni) - per accedere alle informazioni ed ai menu dell'utente e del sistema.

È possibile immettere dati in questi menu tramite il telecomando, ma è consigliabile connettere una tastiera (che può essere di tipo USB o PS/2), se si desidera immettere una grande quantità di nomi di brani e/o album.

#### Funzionalità di rete

Per ottenere il massimo dal server 640H, è possibile collegarlo al PC/Mac e Internet. Ciò consente di:

- Scaricare automaticamente le informazioni dell'album/brano quando si estraggono le tracce audio dal CD
- Archiviare e memorizzare la musica sul PC/Mac
- Trasferire le copertine dell'album sul 640H
- Condividere la musica con il PC/Mac
- Accedere alle stazioni radio su Internet

Per maggiori informazioni e le ultime novità a proposito del software AudioFile, si potrà visitare il sito Web Cambridge Audio: www.cambridgeaudio.com

### Guida introduttiva del 640H

Nota: Quando si accende il server 640H per la prima volta, apparirà un messaggio d'avviso con l'indirizzo per la patch di Windows XP richiesta sul PC se si vuole collegarsi in rete con il server 640H (Fig. 1). Questa pagina verrà visualizzata ogni volta che si avvia il server fino a quando non si seleziona l'opzione "Accept" (accetta).

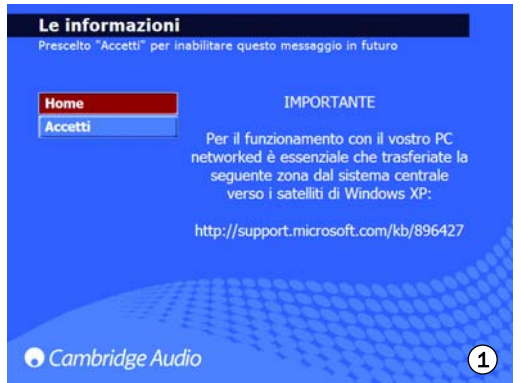

#### Riproduzione di un CD

Una volta ultimate tutte le connessioni al 640H, ed acceso l'apparecchio, il primo menu visualizzato sullo schermo è quello principale. Per riprodurre un CD, aprire il cassetto porta-dischi, inserire un CD e apparirà allora automaticamente il menu CD (Fig. 2).

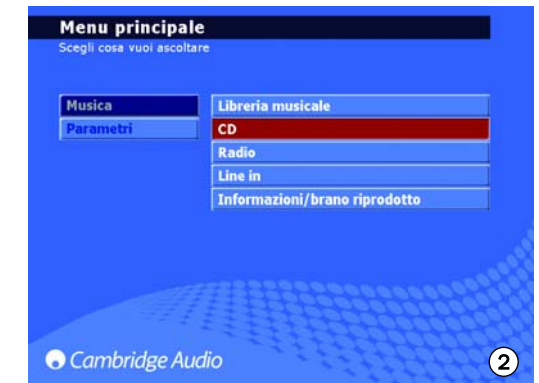

Vi sarà un attimo di attesa prima di poter riprodurre il CD, mentre il 640H ricerca i dettagli del CD stesso. Se è presente un collegamento all'Internet, vengono allora visualizzati il titolo dell'album e i titoli dei brani. Se non vi è alcun collegamento all'Internet, appare l'indicazione "CD Album X". Una volta caricato il CD, esso può essere riprodotto se si preme il pulsante Play. Tutti i brani saranno automaticamente selezionati per la riproduzione. Per deselezionare quest'opzione, convalidare CLEAR ALL e si potranno allora selezionare i brani specifici/singoli da riprodurre.

#### Memorizzazione di CD

Per ricopiare il CD sul disco fisso del 640H, selezionare l'opzione STORE CD nel menu CD. Grazie a quest'opzione, si possono memorizzare l'intero album, o i suoi singoli brani, se lo si desidera. Una volta selezionata l'opzione STORE CD, convalidare START per avviare l'operazione di copia verso il disco fisso. Come alternativa, si potrà utilizzare il pulsante Record (registrazione) del pannello anteriore. Prima della memorizzazione sul disco fisso, si potrà voler selezionare il formato di compressione dei file. E' possibile inoltre riprodurre i CD man mano che vengono estratti sull'hard drive del 640H. Il primo brano inizierà ad essere riprodotto dopo che è stato estratto.

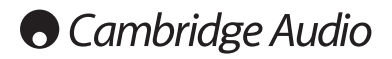

### Guida introduttiva del 640H

#### Formati di compressione dei file

Sul 640H, la musica può essere memorizzata in un certo numero di differenti formati di file (Fig. 3). Per selezionare il formato di compressione, passare all'opzione CD/STORE CD/FORMAT. L'opzione per difetto è "Uncompressed", che significa che il CD viene ricopiato nel suo formato originale, formato consigliato che offre la massima qualità.

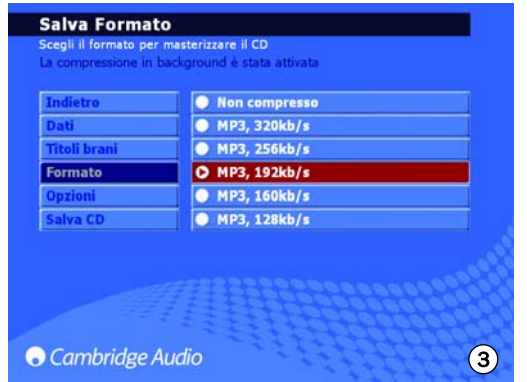

Se si seleziona un formato di file MP3, si può optare anche per una compressione della musica di un valore più o meno importante, riducendo la dimensione dei file e consentendo di memorizzare sul disco fisso una maggiore quantità di musica (invece di 300 brani non compressi, si possono ottenere fino a 30.000 brani compressi).

Nota: Più viene ridotta la dimensione del file MP3, più questo fattore influisce sulla qualità sonora del brano contenuto nel file in questione.

#### Compressione in secondo piano

Dato che la ricodificazione e la compressione della musica verso il disco fisso del 640H possono richiedere un certo lasso di tempo, è disponibile un'opzione di 'compressione in secondo piano' (Fig. 4).

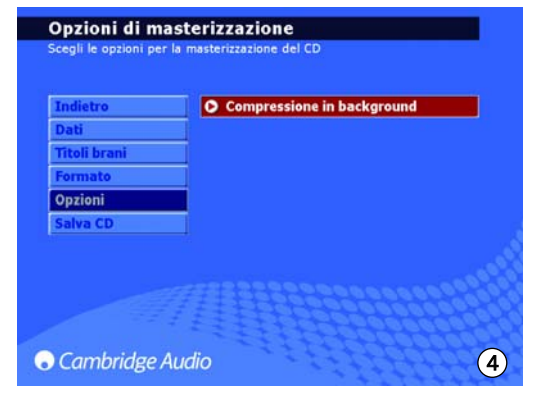

Una volta selezionato un formato di compressione, il 640H memorizza automaticamente la musica come "non compressa", e il processo di "compressione" viene posposto al momento in cui il 640H viene posto in modo Standby. Ad esempio, l'apparecchio potrà operare la compressione della musica durante le ore notturne, quando non si sta utilizzando il 640H. Se si desidera una compressione immediata della musica, la compressione in secondo piano può essere disattivata ritornando al menu STORE CD/OPTIONS e deselezionando quest'opzione. Durante questo processo, sul pannello anteriore del 640H appare l'indicazione "Compressing". Se si accende l'apparecchio durante questo intervallo, si arrestano la compressione in secondo piano e il brano corrente in fase di compressione, e l'operazione di compressione verrà riavviata dall'inizio del brano in questione una volta che l'apparecchio ritornerà in modo Standby. Se si dovessere trovare in fase di compressione più album, ogni album non diverrá disponibile se non allorché tutti i brani in esso contenuti non saranno stati compressi.

#### Attribuzione di un nome ai CD

Se non è presente un collegamento ad Internet o si stanno memorizzando CD "fatti in casa", sarà necessario inserire manualmente nel server 640H le informazioni in questione. Per l'inserimento manuale dei dati, si consiglia di collegare la tastiera al 640H e un elenco di scelte rapide consente di operare più velocemente sulla tastiera:

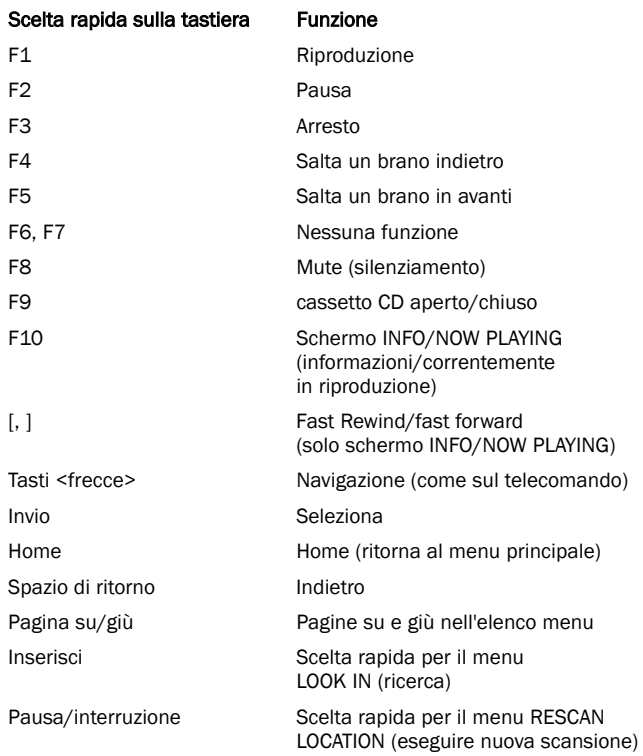

Se è disponibile un collegamento ad Internet, (per maggiori informazioni, consultare il paragrafo "Messa in rete del 640H" del manuale), il 640H ricerca automaticamente il genere, i titoli dei brani, gli interpreti e i titoli degli album corrispondenti del CD inserito (solo i CD originali). Se il CD viene poi memorizzato sul 640H, lo sono anche le informazioni corrispondenti.

Se le informazioni del CD vengono ricercate su Internet, è possibile che si ottengano diversi insiemi di informazioni. Questa condizione viene mostrata dall'opzione CD/ALBUM ID (ID CD/ALBUM) (fig.5). Scorrere gli ID disponibili dell'album, scegliere quello che si preferisce e poi premere STORE CD (Salva CD) per confermare la selezione. Una volta che si sono memorizzati alcuni CD sul 640H, si potrà accedere ad essi tramite il menu MUSIC LIBRARY. (libreria musicale)

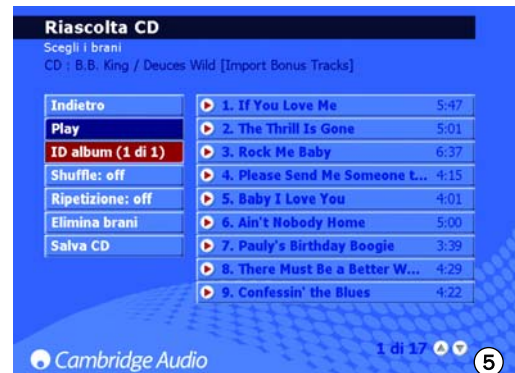

E' possibile inoltre scaricare i titoli di album/brani dal CD estratto quando non è disponibile nessun collegamento ad Internet. Selezionare l'album/brano e poi l'opzione EDIT DETAILS (modifica dati) e scegliere IDENTIFY. (identifica)

#### Menu della biblioteca musicale (Music Library)

La Music Library rappresenta il sistema di gestione dei contenuti musicali del 640H (Fig. 6), che consente la selezione e la riproduzione della musica tramite un certo numero di differenti categorie di menu:

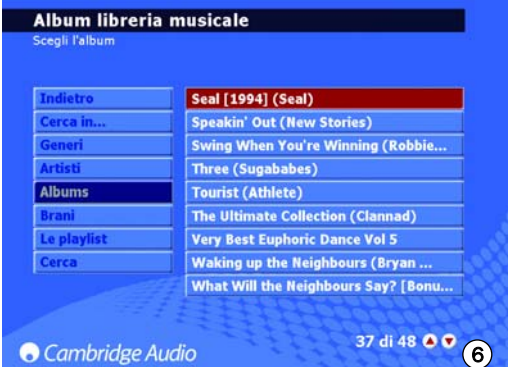

#### *Look in…(Cerca in...)*

E' possibile avere punti multipli di fonti esterne del 640H (es. PC in rete, hard drive esterno). Per maggiori informazioni, consultare il paragrafo "Connessione di un dispositivo portatile esterno tramite la porta USB" di questo manuale.

#### *Genres (generi musicali)*

Scegliere la musica secondo il suo genere (ad esempio, blues, rock, classica). I generi sono pre-attribuiti quando si è collegati all'Internet, oppure li si possono immettere a mano per le proprie playlist, realizzate a mano.

#### *Artists (interpreti)*

Scegliere in basi al nome dell'interprete. I nomi vengono visualizzati in ordine alfabetico. Selezionando un interprete specifico da MUSIC LIBRARY/ARTIST (interprete/libreria musicale) e poi selezionando MUSIC LIBRARY/TRACK (brano/libreria musicale), è possibile selezionare e riprodurre tutti i brani (o album selezionando MUSIC LIBRARY/ALBUM (album/libreria musicale) di quell'interprete.

#### *Albums (album)*

Scegliere in basi al titolo dell'album.

#### *Tracks (brani)*

Scegliere in base al titolo del brano.

È sufficiente percorrere il menu selezionato, scegliere l'album o il brano desiderato, e selezionare l'opzione PLAY (Fig. 7).

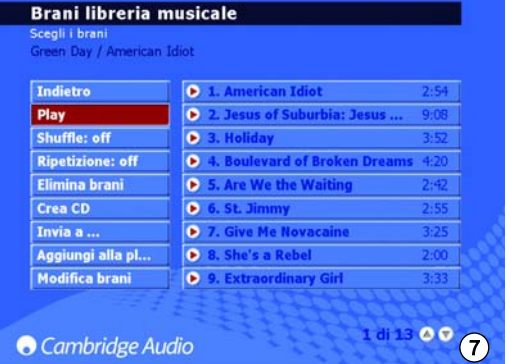

Nota: Per utilizzare le funzioni Shuffle e Repeat, assicurarsi che siano accese prima di selezionare il brano o album che si vuole ripetere o mescolare.

#### Creazione di playlist (sequenze di brani)

Le playlist si possono creare molto facilmente, selezionando i brani dai contenuti disponibili e aggiungendoli ad una playlist nuova o già esistente. Per creare una playlist, selezionare semplicemente i brani e quindi selezionare ADD TO PLAYLIST (Fig. 8). Una volta creata, una playlist potrà essere riorganizzata, rinominata, ricopiata, annullata, riprodotta, masterizzata su un CD, inviata ad un altro dispositivo, ad esempio un PC, etc.

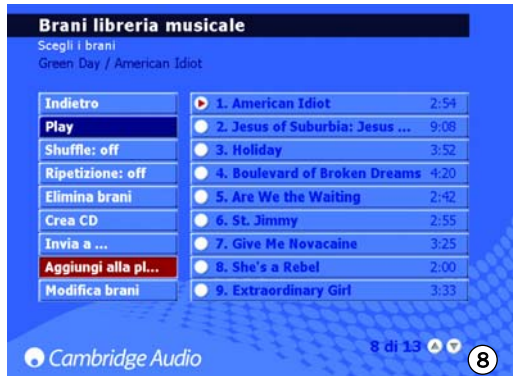

Per immettere il testo di attribuzione di un nome alle playlist si può utilizzare il telecomando o una tastiera collegata. Se si impiega il telecomando, spostarsi al campo rosso e premere il pulsante Select. Il campo diviene allora bianco, ed è consentito immettere del testo servendosi dei tasti alfanumerici. Si potrà percorrere il testo disponibile per ciascun tasto premendo ripetutamente il tasto in questione, premendo il pulsante Shift (maiuscole) per lo scambio minuscole/maiuscole, utilizzare il tasto 0 per l'aggiunta di uno spazio, e il pulsante Back per annullare. Se si preme il pulsante Select si convalida il nome attribuito alla playlist.

Nota: Se si desidera masterizzare su CD una playlist, si deve far attenzione al fatto che la durata massima dovrà essere quella prevista per il CD in questione (ad esempio, 74 minuti). Si può selezionare la capacità del CD vergine dal menu.

#### Info/Now Playing (informazioni/ora in riproduzione)

Se nell'ambito del Menu principale si seleziona INFO/NOW PLAYING (oppure premendo il pulsante Info del telecomando), appare una schermata che offre una visione istantanea della musica correntemente riprodotta dal 640H, del formato del file, del conto alla rovescia della durata restante di tale brano (Fig. 9) e dell'immagine dell'album, se disponibile.

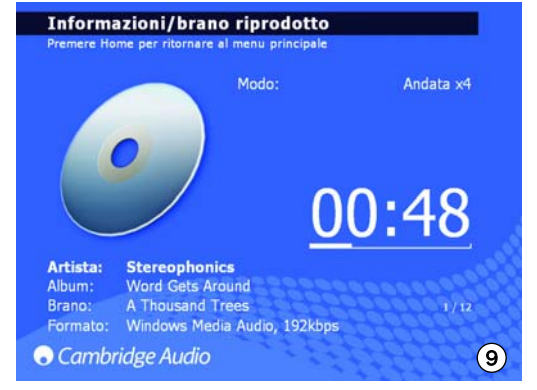

E' inoltre possibile far avanzare o retrocedere il brano dallo schermo. Premere la freccia destra o la Freccia sinistra per iniziare a far avanzare o retrocedere, premere entrambe per accelerare il processo. Premere i pulsanti Select o Play per ritornare a riprodurre.

Nota: Informazioni sul brano vengono pure visualizzate sullo schermo LCD del pannello anteriore del 640H. Nel caso che dette informazioni non possano essere visualizzate sullo schermo LCD, appare un messaggio "See Screen Display", che invita l'utente a connettere un TV/monitor per accedere ai dettagli del menu.

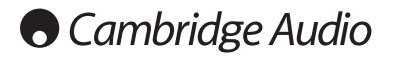

### Guida introduttiva del 640H

#### Trovare musica sul 640H

Quando la collezione musicale cresce, sia tramite la copia di CD sul disco fisso, sia da registrazioni da sorgenti esterne, sia scaricando brani dal proprio PC, si può arrivare ad un momento in cui siano presenti diverse migliaia di brani sul 640H. Ecco alcuni modi di rendere più facile la ricerca in questa massa di brani:

1. Nell'ambito della MUSIC LIBRARY, selezionare SEARCH (ricerca). Immettere i dettagli di quel che si ricerca (spesso sono sufficienti la prima e la seconda lettera), quindi convalidare l'opzione di ricerca via il genere, l'interprete o l'album, e premere il pulsante Select (Fig. 10).

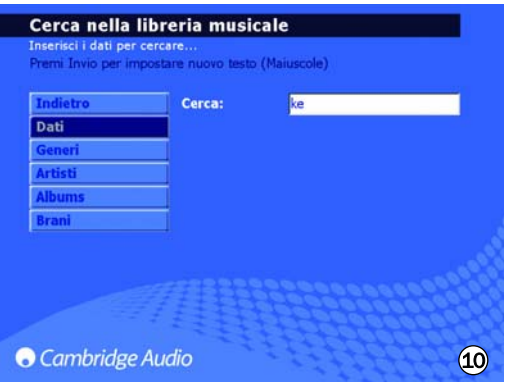

2. Per restringere la ricerca, si può anche includere (o escludere) la musica che può essere "vista" dal 640H. Quando si collegano dispositivi al 640H, che si tratti di un altro 640H, di un PC, o di un dispositivo di memoria di massa portatile, se si passa a MUSIC LIBRARY/LOOK IN, si può ottenere un elenco di queste sorgenti musicali che si potranno selezionare o deselezionare, in modo da rendere i loro contenuti musicali disponibili o indisponibili al 640H.

Ad esempio, la schermata a lato (Fig. 11) mostra che il 640H è stato impostato per operare una ricerca musicale solo su una biblioteca su un supporto collegato.

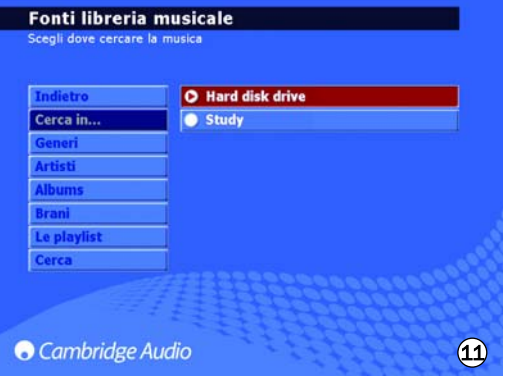

Una volta che il 640H ha ritrovato tutta la musica presente in queste ubicazioni, gli album ed i brani sono immediatamente disponibili a partire dallo stesso sistema di menu, alla stregua dei contenuti locali. Quando si aggiunge una sorgente musicale, essa viene immediatamente aggiunta all'elenco ed abilitata. Ogni sorgente può essere disabilitata o riabilitata in seguito, se lo si desidera.

Nota: Una connettività di rete è richiesta per molte di queste opzioni. Vedere il paragrafo attinente alla 'Messa in rete del 640H' di questo stesso Manuale per maggiori informazioni.

#### Cancellare musica sul 640H

E' possibile cancellare dal 640H il contenuto di singoli brani, interi album, brani selezionati per interprete o genere musicale o in blocchi di 2000 brani del contenuto totale. Per cancellare contenuti dal 640H, seguire questi semplici passaggi:

- 1. Selezionare l'album, l'interprete o il genere musicale relativo al brano che si vuole cancellare. Se si seleziona un interprete o genere musicale, sarà necessario premere TRACKS.(brani)
- 2. Tutti i brani della categoria vengono quindi automaticamente selezionati. Rimuovere la selezione sui brani che non si desiderano cancellare.
- 3. Andare a EDIT DETAILS.(modifica dati)
- 4. Selezionare DELETE (cancella); il 640H mostrerà il numero totale dei brani pronti per essere cancellati.
- 5. Selezionare CONFIRM (conferma) e attendere mentre il 640H cancella i brani.

E' possibile anche cancellare fino a 2000 brani dell'intero contenuto del 640H premendo il pulsante Tracks sul telecomando dal menu della pagina iniziale e seguire la procedura summenzionata.

### Possibilità supplementari del 640H

#### Menu delle radio Internet

Nota: È necessario che il 640H sia connesso all'Internet per poter fruire di questa possibilità. Vedere il paragrafo attinente alla 'Messa in rete del 640H' di questo stesso Manuale per maggiori informazioni.

Il menu INTERNET RADIO presenta una struttura visuale identica a quello della MUSIC LIBRARY.

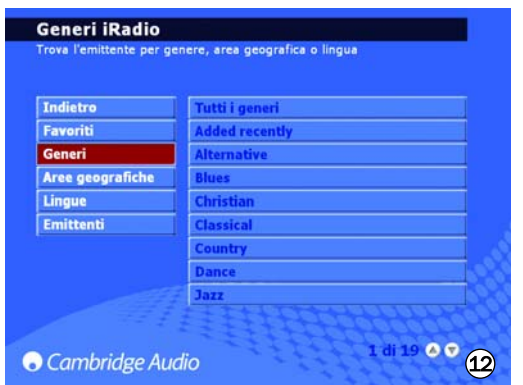

Da questo menu si possono selezionare stazioni radio Internet, ricercandole in base al loro genere (Fig. 12), alla loro località geografica, alla lingua d'emissione (Fig. 13), oppure esaminando tutte le stazioni disponibili.

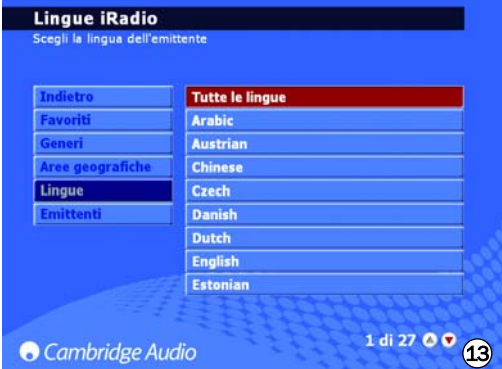

Sarà sufficiente percorrere lo schermo utilizzando i tasti di navigazione (con le frecce) ed il pulsante Select per scegliere la stazione desiderata, e questa verrà riprodotta entro un paio di secondi. Si può pure utilizzare il pulsante Info del telecomando per visualizzare la stazione radio Internet correntemente in riproduzione.

Per salvare/programmare le stazioni radio preferite, selezionare semplicemente la stazione e poi premere il pulsante della freccia destra. E' possibile memorizzare fino a 9 stazioni preferite che possono essere selezionate tramite l'opzione PRESETS (programmazioni) sul menu INTERNET RADIO. (radio Internet)

Nota: L'utente non può aggiungere nuove stazioni radio Internet all'elenco predefinito di emittenti, dato che il formato di trasferimento continuo (ovvero "streaming") potrebbe rivelarsi non compatibile. In ogni caso, tale elenco verrà verificato ed aggiornato automaticamente durante il collegamento all'Internet.

Per aggiornare manualmente le stazioni radio su Internet,

andare a SETTINGS / SYSTEM / CONTENT / UPDATE RADIO. (Impostazioni/sistema/contenuto/aggiorna radio).

#### Masterizzazione di CD

Per masterizzare su CD la musica memorizzata sul 640H, inserire un CD vergine registrabile/reinscrivibile nel cassetto porta-dischi. Passare alla MUSIC LIBRARY e selezionare la musica da masterizzare in base ai brani, agli album, agli interpreti o ad una playlist creata per l'occasione. Selezionare l'opzione CREATE CD nel menu (Fig. 14), scegliere il formato del CD richiesto (il formato CD Audio è migliore se il CD dovrà essere riprodotto su un dispositivo audio separato, mentre il CD Data è previsto per la riproduzione da un computer), quindi selezionare l'opzione CREATE CD per avviare la masterizzazione del disco. Se si impiega un CD reinscrivibile (CD-RW), si potrà utilizzare il 640H per annullare tutti i file indesiderati presenti sul disco, prima di masterizzarlo.

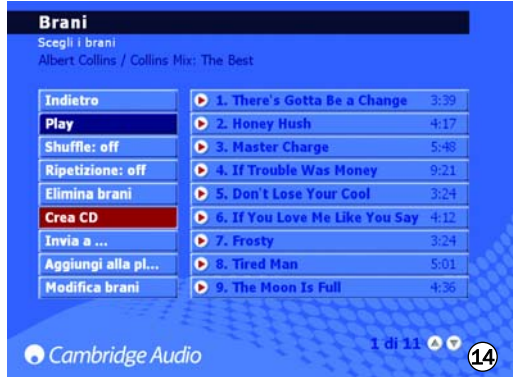

Nota: Il formato di file della musica da masterizzare dev'essere scelto e compresso prima di passare alla masterizzazione sul CD.

#### Menu d'entrata di linea

Ogni dispositivo che disponga di una presa d'uscita "fono" può essere collegato al 640H, e la sua musica riprodotta e registrata sul 640H stesso. Collegare semplicemente il dispositivo alla presa Audio In del 640H, e passare al menu LINE IN, dove il dispositivo connesso potrà essere visualizzato (Fig. 15). Da questo menu si potrà ascoltare il dispositivo tramite il 640H, nonché registrare la sua musica sul disco fisso del 640H.

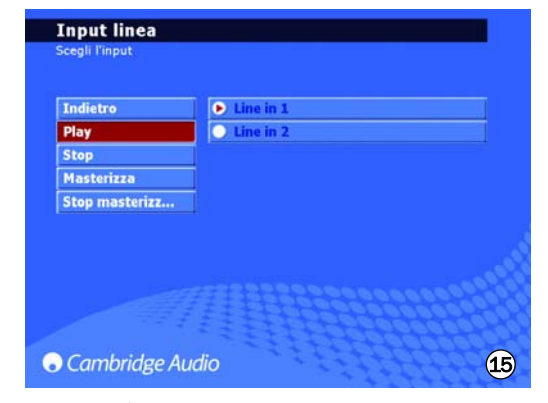

Ad esempio, si può collegare un sintonizzatore satellitare DAB/FM e registrare la musica di una stazione radio sul 640H. Se viene realizzata una registrazione, il file in questione viene allora aggiunto alla Music Library come "Unknown Album" (album sconosciuto) (e pure ubicato in MUSIC LIBRARY/GENRES/RECORDING), indicazione che potrà in seguito essere rinominata (selezionando EDIT DETAILS) ed aggiunta ad una playlist.

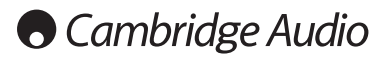

### Possibilità supplementari del 640H

#### Connessione di un dispositivo portatile esterno tramite il porto USB

Il 640H è compatibile con i dispositivi di memoria di massa USB (es. memorie flash considerati dischi fissi esterni). Una volta connesso, tale dispositivo subisce una scansione e diventa disponibile tramite la MUSIC LIBRARY per essere riprodotto sul 640H (potrà esserci un ritardo di una trentina di secondi mentre il 640H riconosce il dispositivo). Per ricopiare i contenuti del dispositivo sul 640H e viceversa, o verso un altro dispositivo di memoria di massa collegato, è necessario selezionare il dispositivo collegato nel menu LOOK IN... dove appare elencato (Fig. 16). Selezionare i brani da ricopiare a partire dall'elenco, selezionare SEND TO..., inoltrare a, scegliere il disco fisso del 640H, e quindi selezionare SEND, invia (la copia verrà eseguita soltanto nel medesimo formato).

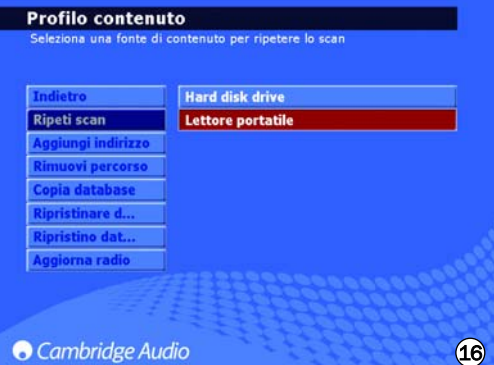

Nota: Quei dispositivi che dispongono di una propria gestione di memoria (quali lettori MP3 e iPods™ ecc) non sono in genere adatti ad essere collegati al 640H tramite la porta USB. Se si collega un drive NAS (Network Attached Storage) direttamente al 640H tramite la porta USB o la presa Ethernet non funzionerà. I collegamenti a questi dispositivi devono essere effettuati tramite una rete dotata di PC/Mac.

#### Menu Send To...

Oltre a copiare musica da dispositivi connessi al 640H, è anche possibile inviare contenuti dal 640H verso i dispositivi collegati. Come già spiegato, selezionare semplicemente i brani da copiare dalla Music Library, selezionare l'opzione SEND TO... (Fig. 17), scegliere la destinazione desiderata per la musica, scegliere il formato del file e quindi selezionare START, avvio, per l'invio. Se il contenuto del 640H non dovesse presentare un formato adatto per l'invio al dispositivo, si potrà effettuare una conversione di file prima dell'invio, senza influire sul formato originale del file sul 640H.

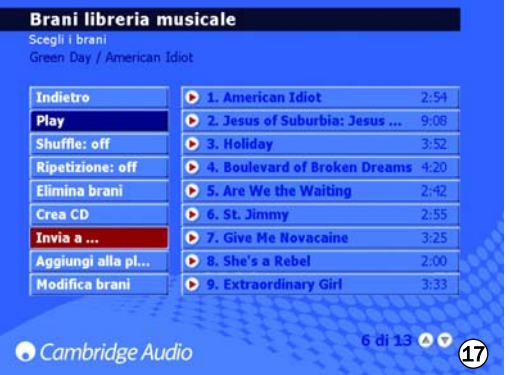

Consultare il paragrafo 'Messa in rete del 640H' di questo stesso Manuale per maggiori informazioni su come collegare il 640H ad una rete o ad un PC.

#### Menu d'impostazione

Nell'ambito del menu SETTINGS (Fig. 18), si può personalizzare il modo di funzionamento desiderato per il 640H. Molte impostazioni potranno essere modificate in questa sede, e praticamente tutte sono molto chiare, ma qui di seguito illustreremo alcuni elementi chiave.

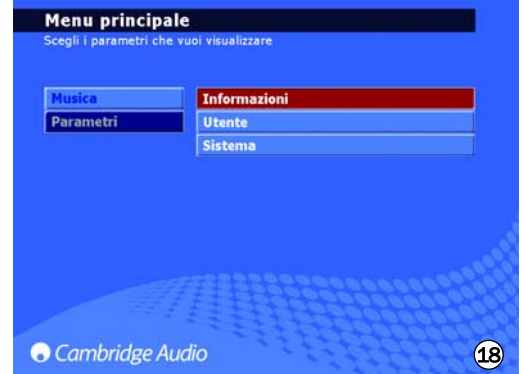

#### *Impostazioni informative*

Visualizzazione della versione corrente del software, dello spazio utilizzato e di quello ancora disponibile sul disco fisso del 640H.

#### *Impostazioni dell'utente*

Questo menu consente di modificare le impostazioni per difetto del 640H.

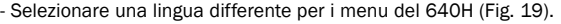

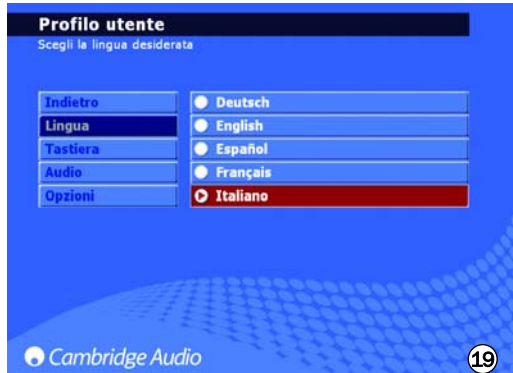

- Selezionare il formato della lingua della tastiera.

- Selezionare le azioni per difetto da eseguire quando si inserisce un CD nel 640H. Selezionare fra le opzioni di riproduzione automatica, indicazione dei brani, memorizzazione del CD sul disco fisso, oppure nessuna azione.
- Selezionare il formato di masterizzazione del CD e i flussi di compressione per la memorizzazione del file.
- Selezionare l'opzione FEEDBACK SOUNDS per udire un debole "clic" ogni volta che si preme un pulsante.

#### *Impostazioni del sistema*

Le impostazioni del sistema sono importanti se si desidera utilizzare il 640H su una rete wireless o cablata per comunicare con altri 640H o con un PC (vedere il paragrafo 640H di questo stesso Manuale per maggiori informazioni). Altre possibilità comprendono:

- Selezione del tipo di formato di visualizzazione del monitor/video (tipo di segnale televisivo) - PAL (Gran Bretagna/Europa/Australia) o NTSC (Canada/USA), secondo il tipo di televisore.
- Impostare il periodo di "schermo nero" dopo il cui intervallo si spegnerà un TV/monitor connesso.
- Si possono regolare l'ora e la data, nonché la durata di timeout (scadenza) del modo Standby. Consigliamo di far passare del tempo in modo che l'unità esegua di tanto in tanto importanti operazioni ausiliarie.
- Aggiornamento del sistema operativo del 640H a partire da un CD (vedere il paragrafo 'Aggiornamenti del prodotto' di questo stesso Manuale per maggiori informazioni).
- Selezionare le impostazioni automatiche dell'indirizzo IP (DHCP) o immettere a mano le impostazioni Ethernet IP. Selezionare APPLY per aggiornare le impostazioni di rete appena immesse.

# azur  $640H$

#### Gestione dei dati sul 640H

Il 640H consente di eseguire scansioni, resettare, eseguire il backup e ripristinare il data base sul disco fisso dell'unità. (Fig. 20).

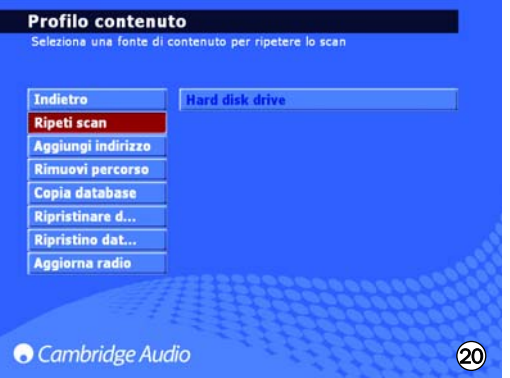

#### *Resetta*

Funzionalità utilizzata per resettare l'intero data base a tabula rasa, non andando ad incidere sui contenuti audio. Si è sollecitati ad eseguire quest'operazione dallo schermo OPTIMISE DATABASE 8ottimizza data base) che appare dopo che l'unità è stata accesa.

#### *Esegui nuova scansione*

Questa funzione aggiorna completamente la libreria musicale dell'unità con l'intero contenuto visibile nella postazione selezionata per essere sottoposta a nuova scansione. Si tratta di un nuovo indirizzo di memoria aggiunto tramite PC/MAC collegato in rete o un altro server 640H o lo stesso hard drive dell'unità.

#### *Data base di backup*

Questa funzione memorizza e conserva l'attuale data base della libreria musicale e le informazioni della playlist (sequenze di brani). Queste informazioni della libreria non vengono cancellate quando si "resetta" il data base.

#### *Ripristina data base*

Questa funzionalità ripristina la libreria musicale e le sequenze dei brani salvati senza eseguire la funzione "Esegui una nuova scansione".

#### Archivia musica

Per archiviare (e ripristinare) la musica su un hard drive esterno o un dispositivo di memoria, selezionare la funzione ARCHIVE MUSIC (archivia musica) (presente nelle Impostazioni del sistema).

L'opzione "Archive music" serve a salvare il contenuto audio del disco fisso ma non svolge la stessa funzionalità del "data base di backup" descritta nel paragrafo precedente. Tale operazione può essere eseguita solamente verso un dispositivo di memoria di massa portatile esterno USB. Il dispositivo viene considerato quindi un disco d'archivio. E' possibile eseguire backup multipli sul dispositivo.

Selezionare il disco esterno collegato per archiviare la musica (Fig. 21) e poi selezionare BACKUP. Apparirà lo schermo CONFIRM prima del backup che visualizza la data dell'ultimo backup e la quantità di memoria utilizzata. Per ripristinare i dati salvati, selezionare RESTORE.(ripristina)

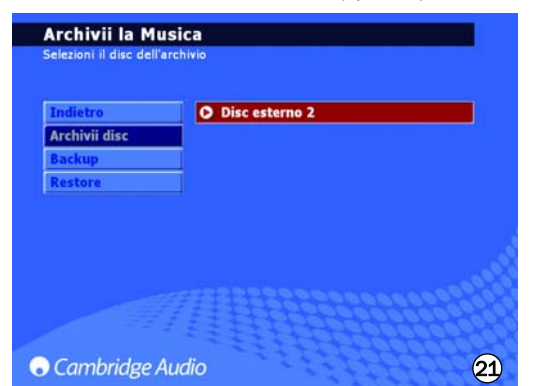

Nota: Questo ripristinerà i file mancanti ma non cancellerà quelli aggiunti alla libreria musicale.

### Utilizzo dell'installazione personalizzata (C.I.)

Il 640H dispone di un'entrata/uscita tramite Control Bus (le prese Control Bus presentano un colore codificato arancione), che consente la ricezione elettrica, da parte dell'apparecchio, di comandi non modulati per telecomando (logica positiva, livello TTL), e di re-indirizzarli ad un altro apparecchio se lo si desidera. Questi comandi di controllo vengono tipicamente generati da sistemi d'installazione personalizzata (multistanza), o da sistemi di ricezione d'IR (infrarossi) a distanza.

È pure disponibile un'entrata per emettitore IR, che consente la ricezione elettrica, da parte dell'apparecchio, di comandi di controllo IR modulati. I comandi ricevuti da questa entrata sono operativi soltanto sull'apparecchio, e non vengono re-indirizzati - demodulati - tramite l'uscita Control Bus.

Questa possibilità è utile per sistemi Multi-Room che presentano uscite per l'emettitore indirizzato IR. Invece di utilizzare emettitori a finestra applicati sul ricevitore del pannello anteriore del lettore CD, si può impiegare un cavetto mono a 2 mini-jack da 3,5 mm di diametro per una connessione elettrica più affidabile.

Inoltre, questo apparecchio dispone di codici 'diretti' di controllo/IR, nonché di codici di commutazione per molte delle loro caratteristiche, per semplificare la programmazione dei sistemi d'installazione personalizzata. Si può aver accesso a speciali comandi diretti di attivazione/disattivazione (On/Off) sul telecomando fornito a corredo per l'apprendimento di sistemi C.I., nella maniera illustrata di seguito:

1. Premere e mantener premuto il pulsante Standby/On. Il telecomando genera per primo il suo comando 'Standby' (commutazione). Mantenendo premuto il pulsante, dopo 12 secondi viene generato un comando 640H 'On' (attivazione). Se si mantiene premuto il pulsante per ulteriori 12 secondi, viene generato un comando 640H 'Off' (disattivazione).

Una tavola completa dei codici riguardanti quest'apparecchio è disponibile sul sito Web Cambridge Audio:

www.cambridgeaudio.com/support.php

### Aggiornamenti del prodotto

Di tanto in tanto possono essere resi disponibili miglioramenti per questo prodotto, scaricabili come file d'immagine ".iso" dal sito Web Cambridge Audio (www.cambridgeaudio.com/support.php). Sarà sufficiente scaricare l'immagine (il formato ".iso" richiede un programma specifico per essere trattato), masterizzare il file su un disco CD-R/CD-RW (o, come alternativa, mettersi in contatto con il rivenditore presso il quale era stato acquistato il 640H, per ordinare un disco di 'upgrade' già pronto). Una volta ottenuto il disco, inserirlo nel 640H e seguire il processo di aggiornamento (Fig. 22).

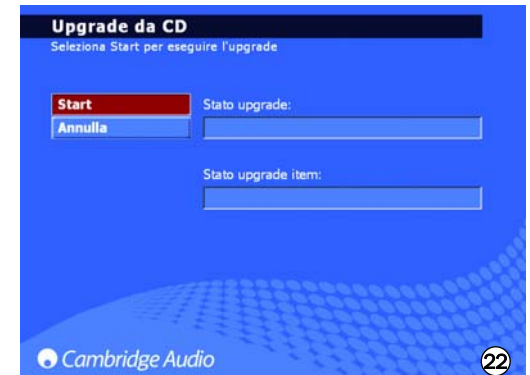

Per ricevere comunicazione di futuri aggiornamenti software, si prega di visitare il seguente indirizzo: www.cambridge-audio.com.

### **O** Cambridge Audio

### Messa in rete del 640H

Questo paragrafo illustra il modo di collegare in rete l'unità 640H. Collegare in rete (es collegare insieme dei dispositivi) consente di espandere le capacità generali del 640H. Creando una rete tra il 640H al PC, Mac o altro dispositivo, si sarà in grado di accedere (e riprodurre) i file musicali memorizzati su altri dispositivi e di accedere anche ad alcuni servizi internet, come il riconoscimento dei CD e le stazioni radio Internet.

Prima di impostare le impostazioni di rete, si consiglia la lettura completa di questo paragrafo e di decidere quindi il tipo di rete che si vuole implementare. Questa riflessione è consigliabile dato che differenti disposizioni di rete richiedono diverse impostazioni del 640H e del computer.

Le informazioni del presente manuale sono brevi e per maggiori informazioni più dettagliate e specifiche d'impostazione di rete e di condivisione dei file per Windows XP, Windows 2000 o Mac OS 10.3 o versioni successive, si prega di visitare la pagina di assistenza del nostro sito Web per scaricare una guida delle reti più dettagliata:

www.cambridgeaudio.com/support.php

#### Selezione di messa in rete

Sono molte le varianti di una rete che si possono attuare con il 640H ma, per mantenere semplici le cose, si vedranno alcuni tipi di rete di base:

#### Rete di tipo A: Rete di base con modem via cavo

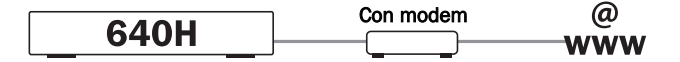

Se si dispone di un servizio a banda larga fornito dal gestore telefonico (per il collegamento ad Internet) ma non di un PC/Mac, è possibile collegarsi direttamente al modem incorporato nel decoder terrestre per accedere al riconoscimento dei CD e delle stazioni radio Internet (iRadio) del 640H.

Il modem si collega direttamente alla presa telefonica o televisiva (rispettivamente per ADSL e modem terrestri a banda larga) e converte i segnali in entrata in formato Ethernet.

Mentre il decoder e il 640H sono spenti, collegare tramite cavo le due unità con un cavo cat5e Ethernet (per maggiori informazioni consultare il paragrafo "Consulenza sulle reti del computer"). Accendere il modem e seguire la configurazione per il collegamento a banda larga e le istruzioni del decoder per controllare se si dispone di un collegamento ad Internet. Una volta confermata l'operazione, accendere il 640H. Dopo che il 640H ha eseguito tutti i controlli d'avvio ed è stata visualizzata la UI (Interfaccia utente), controllare sul pannello posteriore dell'unità il collegamento ad Ethernet. Se la spia LED verde è accesa, significa che il modem è collegato bene.

Nota: E' anche possibile aggiungere un router terrestre a banda larga al decoder e collegare il 640H al router (cfr rete di tipo C).

#### Rete di tipo B: Rete "Peer to Peer" senza router, hub o concentratore

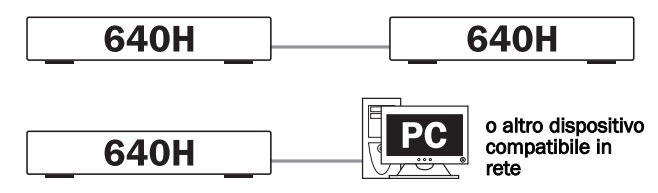

E' da intendersi il collegamento di un 640H ad un altro 640H o ad un dispositivo compatibile in rete (es, un PC/Mac). Questa rete consiste di due sole unità collegate direttamente una all'altra senza l'ausilio di router, hub o concentratore. Quando collegato in rete, il 640H può accedere automaticamente a tutta la musica presente sull'altro 640H/PC, per la sua riproduzione, masterizzazione o trasferimento.

Per collegare insieme i due dispositivi, è necessario utilizzare un cavo incrociato Ethernet. Collegare un'estremità del cavo nella porta Ethernet del 640H e l'altra estremità nella porta Ethernet dell'altro dispositivo. Se

la spia LED verde è accesa sulla porta Ethernet del 640H, significa che la connessione all'altro dispositivo è riuscita.

#### Rete di tipo C: Rete domestica con router, hub o concentratore

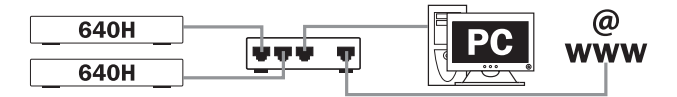

Si tratta della rete più comune, in cui si utilizza un router (dispositivo che immette i segnali dalla linea telefonica a dispositivi di rete multipla), hub o concentratore (dispositivo che consente la condivisione dei dati tra molti dispositivi di rete) per la connessione di più dispositivi. Essi possono essere uno o più 640H, PC, Mac e dispositivi di riproduzione in rete. Ciascun 640H può allora riprodurre dei contenuti o spostarli da/verso altri dispositivi. Se è presente una connessione ad Internet (tramite router o PC/Mac), il 640H può anche accedere al riconoscimento dei CD e alle funzionalità delle stazioni radio Internet (iRadio). Il router è il metodo consigliato per collegare il 640H ad un altro 640H e ai dispositivi di rete.

Se si dispone già di una rete esistente a casa, allora l'aggiunta del 640H è facile grazie al cavo Ethernet cat5e dal 640H al router, hub o concentratore. Se invece non si dispone di una rete, allora consigliamo di chiedere assistenza per configurare la messa in rete del computer.

#### Rete di tipo D: "Wireless" Network

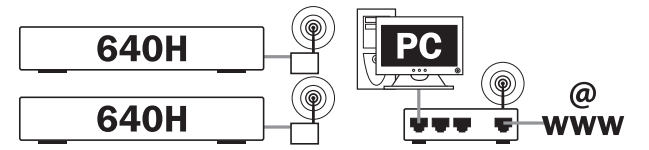

Il 640H supporta la messa in rete wireless tramite la porta Ethernet. Per rendere wireless il 640H, è necessario acquistare da qualsiasi valido rivenditore di materiale informatico un "bridge Ethernet wireless" (dispositivo che converte la connessione a cavo Ethernet in connessione wireless). Il 640H è poi collegato al bridge con il cavo Ethernet Cat5e.

Sebbene questi dispositivi operino senza l'ausilio di cavi, il 640H li considera come normale connessione Ethernet e quindi il 640H è configurato allo stesso modo delle reti cablate descritte sopra. Il 640H è compatibile con gli standard wireless 802.11b e 802.11g.

Nota: Il Wireless Ethernet Bridge acquistato deve essere configurato in base alle impostazioni di rete e alle istruzioni in dotazione con il prodotto. Prima di collegare il bridge al 640H, è sempre meglio testare che sia completamente configurato in base alla rete utilizzata e in conformità alle istruzioni dell'utente.

### Configurazione degli indirizzi IP della rete

Prima di realizzare una rete è necessario disporre di alcune conoscenze sull'indirizzamento IP (Internet Protocol). Affinché un qualsiasi dispositivo di una rete possa comunicare con un altro, esso dovrà avere un indirizzo IP unico (un po' come il numero civico e il nome della via che identificano ciascuna abitazione). Ogni dispositivo si serve poi di questi elementi per identificare i dispositivi con i quali comunicare.

Nelle reti vengono impiegati due tipi di indirizzamento IP chiamati rispettivamente IP statico e IP dinamico:

#### IP dinamico

L'IP dinamico si ottiene mediante un processo chiamato DHCP (Dynamic Host Configuration Protocol, protocollo dinamico della configurazione dell'host). Si tratta di un protocollo per l'attribuzione dinamica (vale a dire modificabile) degli indirizzi IP a tutti i dispositivi di una rete senza l'intervento dell'utente. Nel caso dell'indirizzamento dinamico, a ciascun dispositivo è automaticamente attribuito un nuovo indirizzo IP, ogni volta che esso si connette alla rete. Questo tipo di rete richiede un PC con un server DHCP abilitato o router. Il router è in grado di connettere assieme più dispositivi ed in genere contiene il "server" DHCP che esegue il compito di attribuzione degli indirizzi IP.

L'indirizzamento dinamico semplifica la gestione della rete, dato che si tratta di un compito in gran parte automatico e trasparente per l'utente, e rappresenta il metodo preferito (e per default) per la connessione di un 640H ad una rete.

#### IP statico

L'IP statico significa che a ciascuna unità viene manualmente assegnato un indirizzo IP unico ed immutabile dall'amministratore degli utenti o della rete. Questo metodo richiede un maggior lavoro d'impostazione e non è consigliato. Questo sistema è in genere utilizzato in reti molto estese, in cui l'amministratore può trovare utile il fatto di conoscere sempre l'esatto indirizzo IP per ogni dispositivo in rete (dato che sono immutabili) o in reti molto ridotte, di due soli dispositivi, in cui non si utilizza alcun hub, ed in cui non vi sia nessun server DHCP presente, l'indirizzamento IP non può evidentemente essere utilizzato.

La rete di tipo A può essere configurata sia come IP statico che IP dinamico dal modem o decoder (consultare il manuale dell'apparecchio).

La rete di tipo B deve essere configurata come IP statico, dato che non è presente nessun hub e per questo motivo non è una configurazione consigliata.

Le reti di tipo C e D possono essere configurate sia come IP statico che IP dinamico. L'IP dinamico è vivamente consigliato dato che è in gran parte automatico.

Una volta decisa la disposizione di base della rete, è possibile allora decidere se sarà una rete cablata (connessa tramite cavi) o una rete wireless (connessa tramite dispositivi senza fili).

Il 640H è per default impostato sull'indirizzamento IP dinamico quindi se si desidera utilizzare questo tipo d'indirizzo, non sarà necessario apportare modifiche alla configurazione di 640H. Se invece si desidera utilizzare l'indirizzo IP statico, implementare i passaggi seguenti:

1. Nel menu principale, selezionare SETTINGS (impostazioni) dal menu di sinistra:

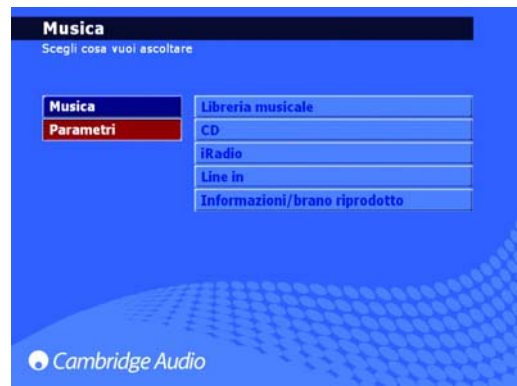

2. Nel menu di destra che appare selezionare SYSTEM (sistema):

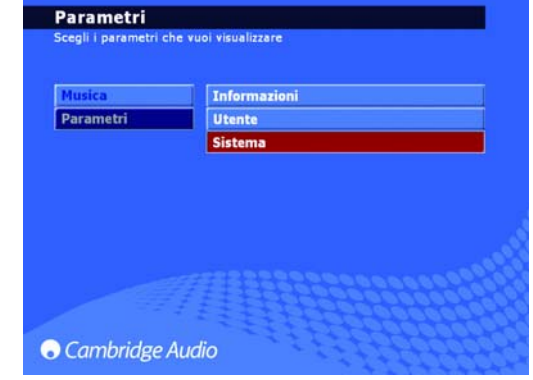

3. Selezionare poi PRODUCT (prodotto):

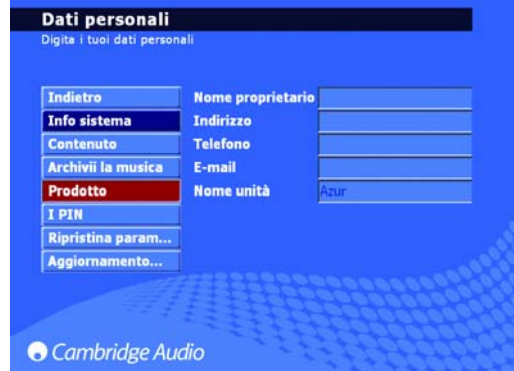

4. Selezionare NETWORK (rete):

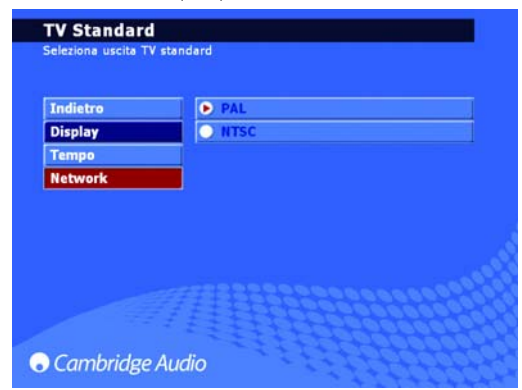

5. Nella pagina "Network Settings" (impostazioni di rete), la voce del menu AUTOMATIC IP SETTINGS (impostazioni automatiche IP) (DHCP) deve essere deselezionata e poi cliccare su apply (applica). Questa operazione disattiva l'indirizzamento Dinamico DHCP. L'operazione richiederà alcuni secondi:

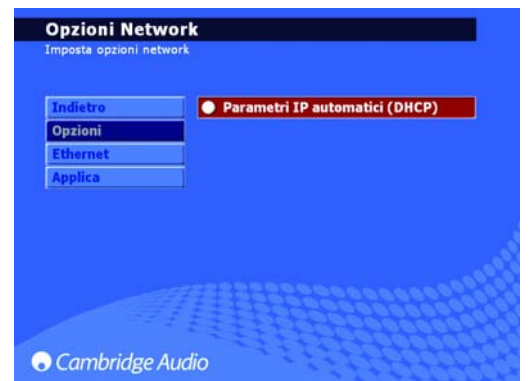

# **Cambridge Audio**

6. Dopo aver disattivato l'indirizzamento Dinamico DHCP, selezionare la voce del menu ETHERNET:

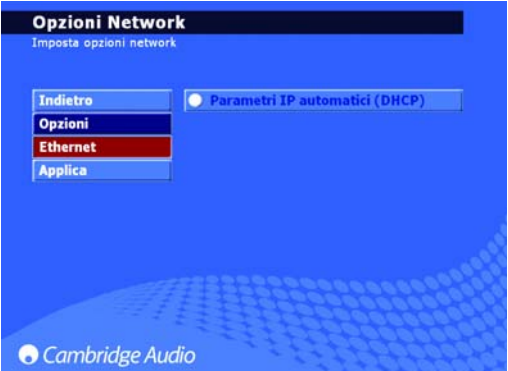

7. Questa operazione visualizza quattro caselle di testo modificabili: indirizzo IP, subnet mask, Gateway e nome server. Come per la configurazione del computer, l'indirizzo IP deve essere 192.168.0.X dove X rappresenta un numero compreso tra 1 e 254 che è unico al 640H. La maschera di sottorete deve essere impostata su 255.255.255.0. Il gateway e il nome server devono essere impostati sull'indirizzo IP del dispositivo che controlla la connessione ad Internet (cioè router). Se si sta usando una rete senza connessione ad Internet, il Gateway e il nome server devono essere impostati sul dispositivo di rete al quale si è collegato (vale a dire PC/MAC o altro 640H, ecc):

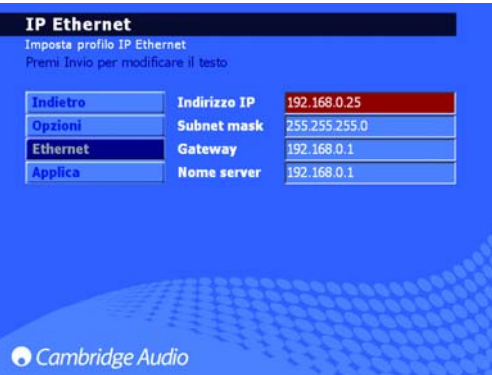

8. Dopo aver inserito le informazioni correnti, cliccare su APPLY per memorizzare le impostazioni. L'operazione richiederà alcuni secondi:

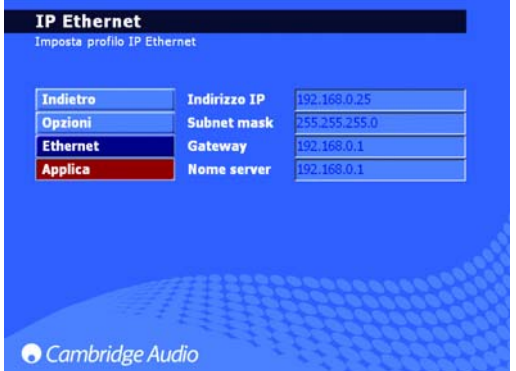

La procedura è stata completata.

### Controllo PC/PDA

Il 640H può essere controllato da un PC dotato di Windows XP o PDA (Pocket PC) dotato di Windows Mobile 2003 o Windows Mobile 5.0. Tale software è stato studiato per controllare il server 640H dalla comodità della poltrona del salotto, del letto, ecc senza richiedere un telecomando o tastiera di controllo.

Il software di controllo non solo consente di eseguire le funzioni di navigazione come avviene con il telecomando ma è in grado di scorrere il contenuto del data base musicale del 640H e di riprodurre un brano, album o persino l'intero catalogo musicale di un interprete. E' possibile inoltre eseguire una ricerca secondo l'ordine alfabetico come se si usasse il telecomando.

Il software di controllo ha essenzialmente due modalità differenti:

#### 1. Modalità del telecomando 2. Modalità Sfoglia

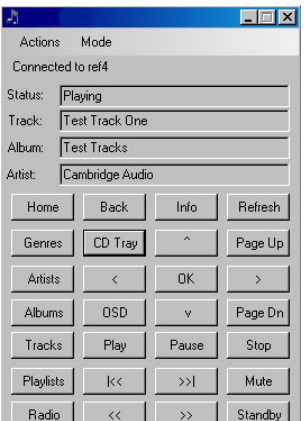

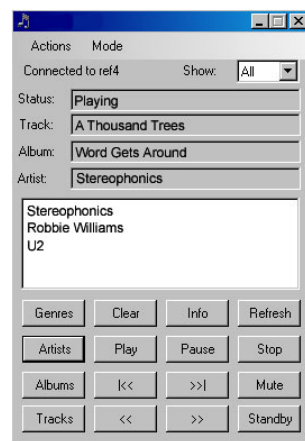

Requisiti minimi del PC sono Windows XP con installati service Pack 2 e .net 2.0. I requisiti minimi del PDA sono Windows Mobile 2003 o Windows Mobile 5.0 entrambi con installato .net 2.0. Il server 640H deve essere dotato della versione software 02.01.77 o versioni successive.

Per istruzioni sull'installazione e i link di scaricamento del software, cliccare sul link Azur 640H al seguente indirizzo:

www.cambridgeaudio.com/support.php

### Gestione dell'album

E' possibile trasferire l'album al server 640H dalle fonti in rete compatibili (vale a dire PC o Mac). L'album è presente su diverse siti web e può essere copiato sui file del PC in formato file JPEG/JPG/GIF/BMP.

Per eseguire questa operazione, trascinare dal PC/Mac e lasciare cadere l'album nella directory relativa sul 640H. E' possibile utilizzare le proprie immagini al posto di quelle scaricate, ma denominare quelle create "user.jpg" (utente) e collocarle nella directory summenzionata.

Se si usa la funzionalità iTunes, occorre memorizzare l'album nella singola cartella di elenco dei brani come file JPEG per riuscire a trasferire e collegare il contenuto musicale. La semplice operazione di tagliare e incollare l'album nella postazione "Album Art" sullo schermo iTunes non è sufficiente per il software AudioFile per riconoscere questo come album.

Per maggiori informazioni, cliccare sul collegamento Azur 640H al seguente indirizzo:

#### www.cambridgeaudio.com/support.php

Nota: Dopo l'aggiunta di un album, sarà necessario eseguire una nuova scansione per aggiornare il data base del 640H.

### Risoluzione dei problemi

Malgrado la selezione di elementi della massima qualità, e di collaudi completi e severi, il 640H, come tutti gli apparecchi che contengono un disco fisso, è soggetto ad occasionali malfunzionamenti. Nel caso improbabile - di un guasto al disco fisso, una parte o tutto il contenuto musicale memorizzato sul disco fisso del 640H potrebbe andar perduto. Si consiglia quindi vivamente che tutto il contenuto musicale venga regolarmente salvaguardato ("back-up") su un altro supporto di memoria di massa, al fine di evitare una lunga operazione di ricodifica o di trasferimento del contenuto in caso di un problema. Cambridge Audio non potrà essere ritenuta responsabile per qualsiasi danno sopraggiunto in conseguenza di guasti ai dischi fissi.

#### Non vi è alimentazione

Assicurarsi che il cordone d'alimentazione sia connesso in modo stabile.

Assicurarsi che la spina sia ben inserita nella presa a muro e che quest'ultima funzioni.

Verificare il fusibile, se presente nella presa a muro, o l'adattatore.

#### Il lettore non riesce a leggere il disco

Verificare che il disco non sia stato introdotto alla rovescia.

Verificare che il disco non sia troppo graffiato o sporco.

#### Non vi è alcun suono

Assicurarsi che l'amplificatore sia stato predisposto correttamente.

Verificare che i cavetti di interconnessione siano stati collegati correttamente.

#### Il disco salta

Verificare che il disco non sia troppo graffiato o sporco.

Assicurarsi che il lettore si trovi su una superficie stabile e non soggetta a vibrazioni.

#### Dal diffusore proviene un ronzio

Assicurarsi che il cablaggio sia ben collegato.

#### Il telecomando non funziona

Verificare che le batterie non siano esaurite.

Assicurarsi che non siano presenti ostacoli tra il telecomando e il lettore.

Verificare che il telecomando si trovi nel modo corretto - 640H, Amp o AV (vedere il paragrafo 'Telecomando' di questo stesso Manuale per ulteriori informazioni.

#### Non vengono visualizzati menu su un monitor collegato

Il monitor/TV deve essere collegato al 640H prima di accendere quest'ultimo apparecchio mediante il commutatore di alimentazione ON/OFF posto sul pannello posteriore del 640H.

#### Il lettore non masterizza i brani sul disco

Assicurarsi che il CD non presenti tracce di graffi o di sporco. Il CD dev'essere inoltre completamente vuoto e del formato corretto per la masterizzazione (CD-R e CD-RW).

#### Il dispositivo collegato non è accessibile

Assicurarsi che il cavo USB sia connesso in modo fermo al dispositivo portatile e che il 640H e il dispositivo USB siano alimentati.

#### L'apparecchio si blocca

Consentire un intervallo di tempo ragionevole prima di accendere il 640H mediante il commutatore d'alimentazione posto sul pannello posteriore, dato che l'apparecchio potrebbe ancora elaborare una funzione.

#### Il 640H non riesce a connettersi ad una rete

Verificare ancora una volta tutte le impostazioni, riavviare i computer e il 640H della rete, e ritentare la connessione.

#### Dopo l'installazione di un aggiornamento software, l'unità non riconosce più tutte le informazioni del data base

Per sincronizzare l'aggiornamento del software con il contenuto dell'hard drive, sarà necessario eseguire una nuova scansione del data base. Se ciò non rettifica la situazione, resettare il data base, poi eseguire una nuova scansione (consultare le informazioni sulla Gestione dei Dati del paragrafo "Menu d'impostazioni"). Questa procedura non elimina o modifica il contenuto dell'hard drive.

#### La mia collezione musicale sul PC è notevole e il 640H non riesce a riconoscere o ad eseguire una scansione

Per collezioni musicali più estese, consultare il paragrafo "Gestione del contenuto" delle Guide in rete del 640H scaricabili dal sito Web di Cambridge Audio.

#### Il mio 640H genera ancora rumori dopo che l'ho messo in modalità di standby

L'unità esegue operazioni quali compressione in background, gestione file e del data base e controlli automatici. Si tratta di un normale funzionamento che spesso si verifica per alcuni minuti dopo che l'unità viene messa in standby. Se la quantità di musica in attesa per essere compressa sull'hard drive è considerevole, questa procedura non richiederà più tempo del previsto.

Per consultare le FAQ (risposte alle domande più frequenti) o richiedere consulenza tecnica e informazioni su come ottenere il massimo dal server 640H, visitare il sito Web di Cambridge Audio al seguente indirizzo:

#### www.cambridgeaudio.com/support.php

Cambridge Audio

Gallery Court

Hankey Place

London SE1 4BB

England

www.cambridge-audio.com

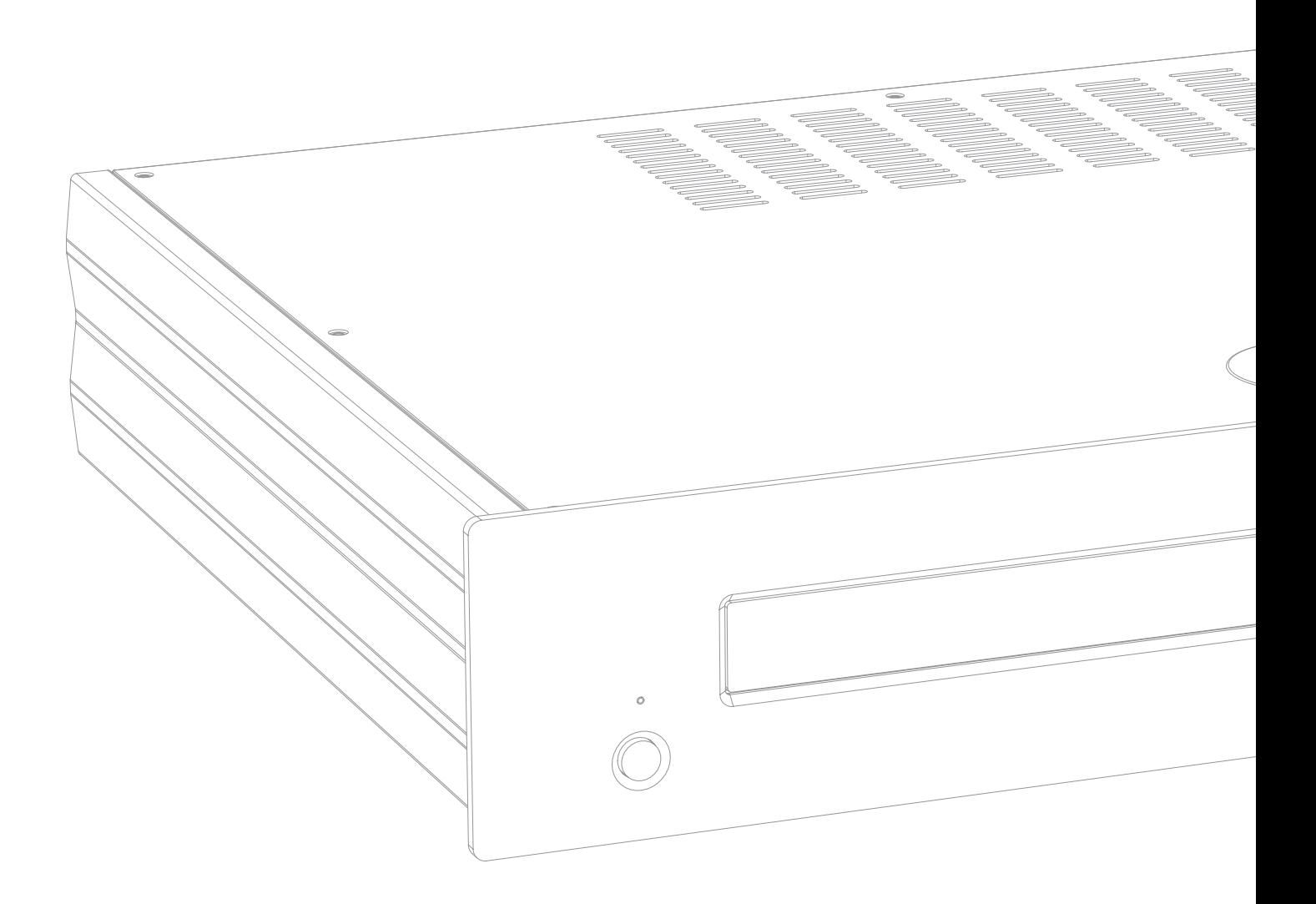

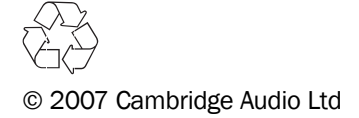